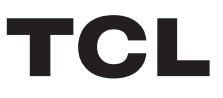

## ТЕЛЕВИЗОР ЦВЕТНОГО ИЗОБРАЖЕНИЯ ЖИДКОКРИСТАЛЛИЧЕСКИЙ

# androidty

# Руководство по эксплуатации

43P725/50P725/55P725/65P725/75P725

Рисунки и иллюстрации в настоящем Руководстве пользователя приведены только для справки и могут отличаться от фактического внешнего вида продукта. Конструкция и спецификации продукта могут быть изменены без предварительного уведомления.

## **Глава 1: Введение**

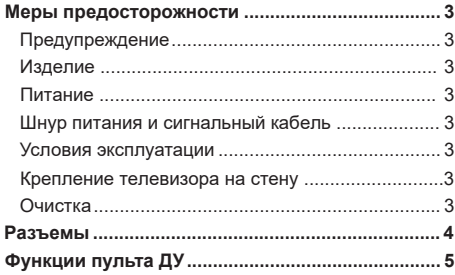

## **Глава 2: Начало работы**

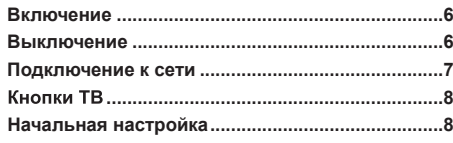

#### **Глава 3: Основные телевизионные**

#### **операции**

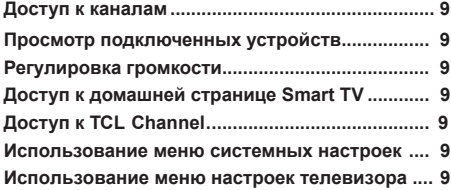

## **Глава 4: Дополнительные возможности вашего телевизора**

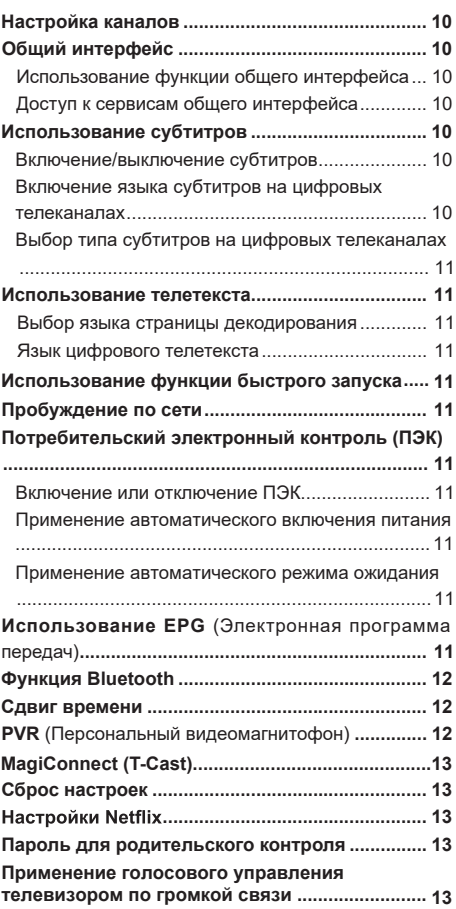

## **Глава 5: Другие сведения**

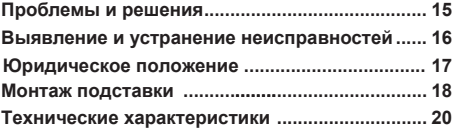

Настоящее руководство по эксплуатации распространяется на телевизор цветного изображения жидкокристаллический TCL, предназначенный для приема сигналов вещательного телевидения и содержит информацию, необходимую потребителю для правильной и безопасной эксплуатации.

## **Меры предосторожности**

Перед использованием устройства прочтите все инструкции. Сохраните данное руководство для справки. **Предупреждение**

Не устанавливайте телевизор на неустойчивом основании. Он может упасть, став причиной серьезных травм, в том числе с летальным исходом. Многие травмы, особенно среди детей, можно предотвратить, приняв простые меры предосторожности, которые перечислены ниже.

- *-* Используйте только такую мебель, которая может служить надежной опорой для телевизора.
- *-* Удостоверьтесь, что телевизор не выступает за края опорной поверхности мебели.
- *-* Не используйте для установки телевизора высокие предметы мебели (такие как шкафы или книжные полки) без обеспечения надлежащей опоры для мебели и телевизора.
- *-* Не ставьте телевизор на ткань или на другие материалы, расположенные между основанием телевизора и опорной поверхностью мебели.
- *-* Проинформируйте детей об опасности, которой они подвергаются, пытаясь взобраться по полкам мебели, чтобы достать кнопки управления телевизором.

Если вы снимаете телевизор и переставляете его в другое место, необходимо соблюдать те же меры предосторожности, которые перечислены выше. **Изделие**

- Не закрывайте вентиляционные отверстия на задней панели устройства.
- Не засовывайте посторонние предметы внутрь устройства через отверстия в корпусе - они могут задеть детали, находящиеся под напряжением, и вызвать короткое замыкание, что приведет к возгоранию, поражению электрическим током или выходу устройства из строя.
- Не пытайтесь вскрыть корпус устройства вы можете его повредить. Внутри нет деталей, которые можно обслуживать самостоятельно. Обслуживать устройство могут только квалифицированные специалисты.
- Не надавливайте на экран телевизора вы можете его серьезно повредить.

#### **Питание**

- Отключайте устройство от электросети в следующих случаях:
	- *-* Если вы не планируете использовать устройство в течение длительного времени.
	- *-* Если провод питания, его вилка или электророзетка повреждены.
	- *-* Соблюдайте указания руководства при установке и настройке изделия. Регулируйте только параметры, описанные в настоящем руководстве. Неправильная настройка может привести к повреждению устройства. Если это произошло, отключите устройство от электросети и обратитесь к квалифицированному специалисту.
	- *-* Если на устройство оказывалось механическое воздействие, если оно падало и его корпус был поврежден.
- Если в качестве разъединяющего устройства используется сетевая вилка или приборный выключатель, они должны находиться в рабочем состоянии.

(\*Если в качестве разъединяющего устройства используется многополюсный выключатель, он должен быть в рабочем состоянии.)

#### **Шнур питания и сигнальный кабель**

- Избегайте пережима, натягивания, перегиба шнура питания и сигнального кабеля. Не устанавливайте на них постронние предметы.
- Следите, чтобы шнуры и кабели не препятствовали движению.
- Не допускайте перегрузки шнура питания или электророзетки.
- Не допускайте воздействия влаги на шнур питания и сигнальный кабель.

#### **Условия эксплуатации**

- Устройство можно устанавливать только на устойчив ую мебель.
- Следите за тем, чтобы устройство получало достаточную вентиляцию.
- Не размещайте устройство в сырых и холодных помещениях.
- Не допускайте воздействия высоких температур на устройство, в том числе прямых солнечных лучшей или открытого пламени (например, на телевизор нельзя устанавливать зажженные свечи).
- Устройство не должно подвергаться воздействию влаги.
- Не используйте устройство в пыльных помещениях.
- Время выдержки телевизора при комнатной температуре до включения питания после транспортирования или хранения при пониженной температуре окружающей среды должно быть не

#### менее 5 часов.

## **Очистка**

- Очищайте экран и корпус устройства от пыли с помощью мягкой чистой ткани или специального жидкого чистящего средства.
- Не давите на экран при очистке.
- Не мойте экран водой или химическими средствами - это может привести к порче телевизора.

#### **Крепление телевизора на стену**

#### **Предупреждение: Для выполнения этой операции требуются два человека.**

Для обеспечения безопасной установки следует учитывать следующее:

- Убедитесь, что стена может выдержать вес телевизора и настенного крепления.
- Следуйте инструкциям, имеющимся в комплекте с настенным креплением.
- Телевизор следует устанавливать на вертикальной стене.
- Следует использовать только монтажные винты, соответствующие материалу стены.
- Телевизионные шнуры и кабели следует разместить таким образом, чтобы они не препятствовали движению людей.

Можно использовать информацию по безопасности из любого руководства к нашим телевизорам. (*Примечание: не все модели телевизоров можно устанавливать на стену.* Кронштейн для настенного крепления не входит в комплект.)

## Разъемы

*Примечание Расположение и названия разъемов на телевизоре могут отличаться в зависимости от модели телевизора, и не все разъемы доступны на всех моделях.*

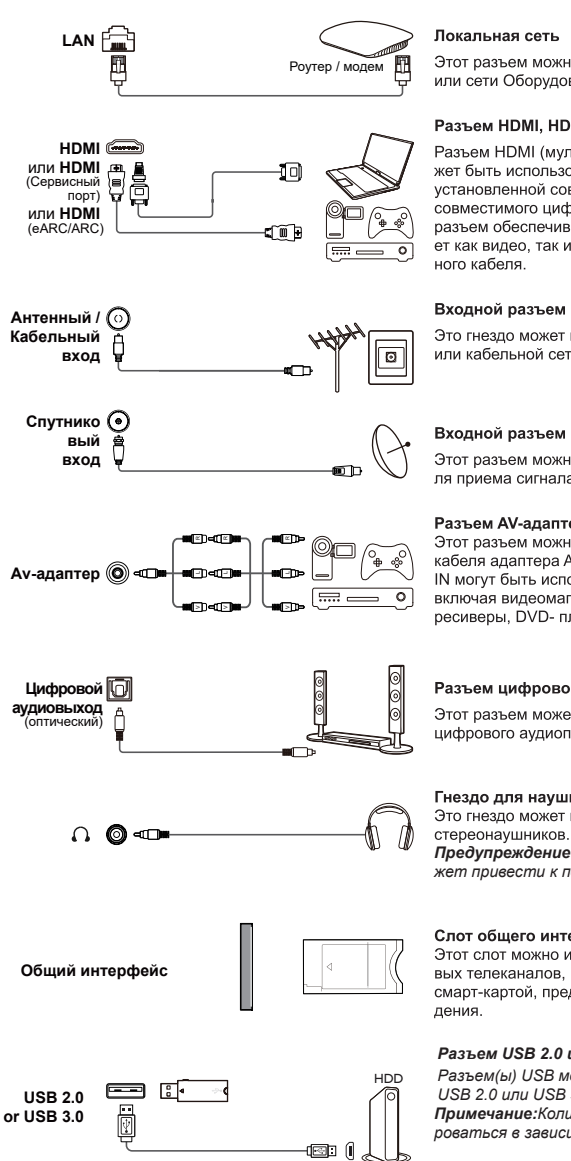

Этот разъем можно использовать для подключения к внешнему модему или сети Оборудование доступа.

#### Разъем HDMI. HDMI (сервисный порт) или HDMI (еАRC/ARC) (вход)

Разъем HDMI (мультимедийный интерфейс высокой четкости) может быть использован для подключения проигрывателя Blu-ray, ПК с установленной совместимой видеокартой, некоторых DVD- плееров или совместимого цифрового спутникового декодера высокой четкости. Этот разъем обеспечивает несжатое цифровое соединение, которое передает как видео, так и аудио данные с помощью встроенного мини-штекер-

#### Входной разъем антенны / кабеля

Это гнездо может использоваться для подключения внешней антенны или кабельной сети.

#### Входной разъем спутника

Этот разъем можно использовать для подключения коаксиального кабеля приема сигнала со спутникового приемника.

Разъем АV-адаптера (вход)<br>Этот разъем можно использовать для подключения прилагаемого кабеля адаптера AV к разъемам L & R IN VIDEO и AUDIO Разъемы AV IN могут быть использованы для подключения различных устройств. включая видеомагнитофоны, видеокамеры, декодеры, спутниковые ресиверы. DVD- плееры или игровые консоли.

#### Разъем цифрового аудиовыхода (оптический)

Этот разъем может быть использован для подключения совместимого цифрового аудиоприемника.

#### Гнездо для наушников (выход)

Это гнездо может использоваться для подключения наушников или

*Предупреждение: Чрезмерное звуковое давление от наушников может привести к потере слуха.*

#### Слот общего интерфейса

Этот слот можно использовать для просмотра зашифрованных цифровых телеканалов, вставив САМ (модуль условного доступа) вместе со смарт-картой, предоставленной оператором сервиса цифрового телеви-

#### *Разъем USB 2.0 и USB 3.0 (вход)*

*Разъем(ы) USB можно использовать для подключения устройства USB 2.0 или USB 3.0.*

*Примечание:Количе ство USB-разъемов на телевизоре может варьи роваться в зависимости от модели телевизора.*

## **Функции пульта ДУ**

Большинство функций вашего телевизора доступны через меню, которые появляются на экране. Пульт ДУ, поставляемый в комплекте с вашим устройством, можно использовать для навигации по меню и настройки всех общих параметров.

#### *Примечание:*

*1.Рисунки и иллюстрации в данном руководстве по эксплуатации приведены только для справки и могут отличаться от*  фактического внешнего вида продукта. 2. Тип пульта ДУ может быть изменен без предварительного уведомления, пожалуйста, ознакомьтесь с пультом ДУ, прилагаемому к вашему телевизору. 3. Определенные функции могут быть недоступ*ны на некоторых моделях, например функции руководства/субтитров доступны только в разделе цифрового телевидения.*  А цифровое телевидение не доступно на определенных моделях. 4. Кнопка Google Accucmeнт или кнопкаGoogle Поиск зави*сят от региона продаж.* 

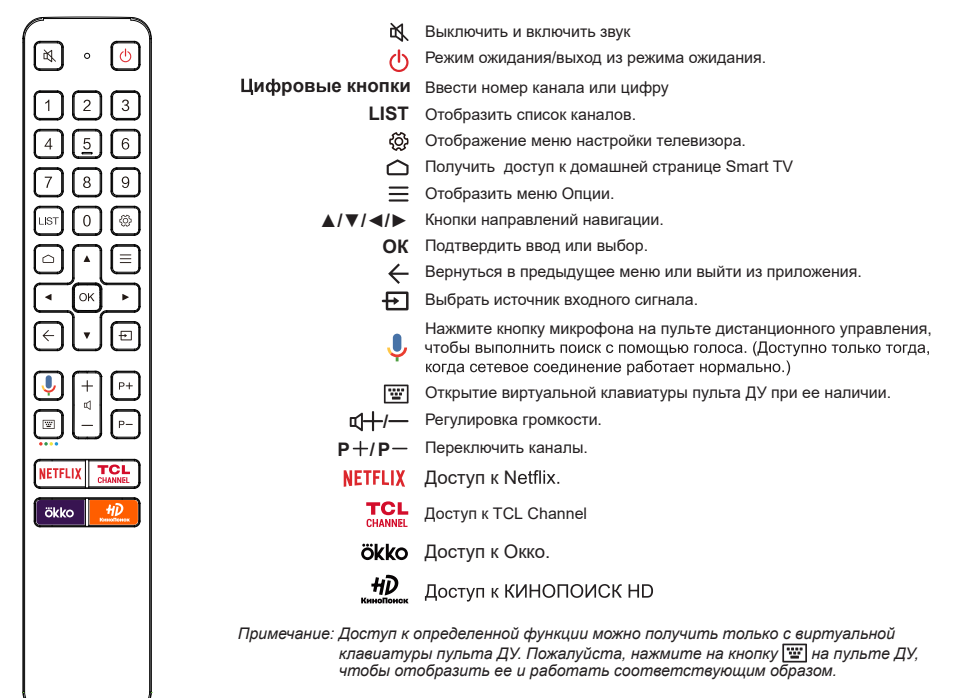

Google и Android TV являются товарными знаками компании Google LLC.

#### **Как пользоваться Пультом дистанционного управления**

a.Перед использованием кнопки микрофона необходимо сначала завершить сопряжение пульта дистанционного управления с телевизором.

- b.Поиск Google доступен только для поиска контента из определенных приложений.
- c.Установите языки в меню **(Настройки) > Настройки Устройства > Язык**((Settings) > Device Preference > Language)

3

на главной странице smart TV на ваш региональный или официальный язык, чтобы успешно улучшить голосовой поиск.

#### - **Установка батареек**

- **1.** Снимите заднюю крышку, к ак по казано на рисунке.
- **2.** Вставьте две батарейки типа ААА, соблюдая полярность, указанную в батарейном отсеке.
- **3.** Установите на место заднюю крышку, как показано на рисунке.

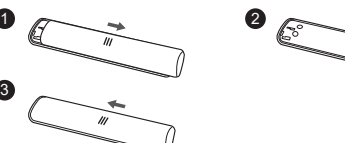

# **ВНИМАНИЕ!**

При неправильной установке литиевых батарей возможен взрыв. Батареи заменять батареями того же или аналогичного типа.

#### **Включение**

Следуйте инструкциям на этой странице, чтобы включить телевизор и пульт ДУ, а затем перейдите к следующему разделу, чтобы узнать, как настроить каналы.

**1.** Вставьте две батарейки типа ААА в пульт ДУ.

Меры предосторожности при использовании батареек:

- Используйте только указанные типы батареек.
- Убедитесь, что вы используете правильную полярность.
- Не смешивайте новые и использованные батарейки.
- Не используйте аккумуляторные батарейки.
- Не подвергайте батарейки чрезмерному теплу, например от солнечного света, огня и т.п. Не бросайте их в огонь, не заряжайте и не пытайтесь открыть, так как это может привести к утечке или взрыву.
- Извлеките батарейки из пульта ДУ, если вы не используете его в течение длительного периода времени.
- Следует обратить внимание на экологические аспекты по утилизации батареек.
- **2.** Подсоедините кабель питания сначала к телевизору, а затем к сетевой розетке. (*Примечание*: *Если кабель питания подключен к телевизору, пожалуйста, подключите его к сетевой розетке.* )

Ваш телевизор должен быть подключен только к источнику переменного тока. Он не должен быть подключен к источнику постоянного тока. Если вилка отсоединена от кабеля, ни в коем случае не подсоединяйте ее к сетевой розетке, так как существует опасность поражения электрическим током.

*Примечание*: *Рисунки приведены только для наглядности, расположение розетки питания телевизора может отличаться в зависимости от модели.* 

**3.** Подключите внешнюю антенну к разъему антенны на задней панели телевизора.

Разъем антенны (75 ОМ - УКВ/УВЧ/кабель) может использоваться для подключения внешней антенны или другого установленного оборудования.

#### *Примечание*:

- *Если вы хотите подключить кабель или приставку, сначала подключите коаксиальный кабель к кабельному разъему на задней панели телевизора.*
- *Если вы хотите получить сигнал от вашего спутникового приемника, пожалуйста, подключите коаксиальный кабель к разъему Спутникового входа на задней панели телевизора.*
- **4.** Если питание включено, то телевизор будет сразу включен или будет находиться в режиме ожидания.

Если индикатор питания загорается, то телевизор находится в режиме ожидания. Нажмите на кнопку Она пульте ДУ или на телевизоре, чтобы включить телевизор.

#### **Примечание:**

При приближении грозы необходимо выключить телевизор, вынуть сетевую вилку из розетки и отсоединить антенну от телевизора.

#### **Выключение**

- Чтобы перевести телевизор в режим ожидания, нажмите на кнопку ( $\mathsf{I}$ ) на пульте ДУ. Телевизор остается включенным, но с низким энергопотреблением.
- Чтобы выключить телевизор, отсоедините сетевую розетку от электрической розетки.

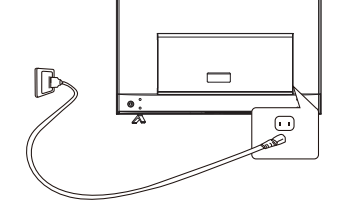

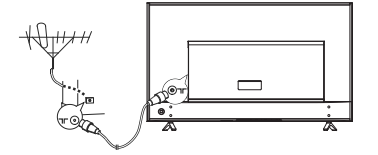

## **Подключение к сети**

**Для работы всех функций вашего телевизора потребуется подключение к интернету. Может взиматься плата за трафик данных. Пожалуйста, обратитесь к своему интернет-провайдеру (ISP) за дополнительной информацией.**

Чтобы получить доступ в Интернет, вы должны оформить подписку на услугу высокоскоростного широкополосного доступа в Интернет у своего интернет-провайдера (ISP).

Ваш телевизор можно подключить к домашней сети двумя способами:

- Проводной, с использованием соединителя RJ45 (локальная сеть) на задней панели.
- Беспроводной, с использованием внутренней беспроводной сети и вашей домашней беспроводной сети.
- *Примечание: Приведенные ниже инструкции это всего лишь обычные способы подключения телевизора к проводной или беспроводной сетям. Способ подключения может отличаться в зависимости от фактической конфигурации сети. Если у Вас есть какие- либо вопросы о вашей домашней сети, пожалуйста, обратитесь к своему интернет-провайдеру.*

#### **Подключение к проводной сети**

Чтобы подключиться к проводной сети:

**Подключение к беспроводной сети** Чтобы подключиться к беспроводной сети: **1.** Убедитесь, что у вас есть:

беспроводной сигнал

телевизор.

- **1.** Убедитесь, что у вас есть:
	- Кабель Ethernet достаточно длинный, чтобы дотянуться до вашего телевизора
	- Маршрутизатор или модем с доступным портом Ethernet
	- Высокоскоростное подключение к интернету
	- Порт Ethernet (LAN) на задней панели телевизора
- **2.** Подключите кабель Ethernet к маршрутизатору и порту Ethernet на задней панели телевизора.
- **3.** Используйте меню **Сеть и Интернет**, чтобы настроить телевизор.

• Маршрутизатор, передающий высокоскоростной

• Высокоскоростное подключение к интернету

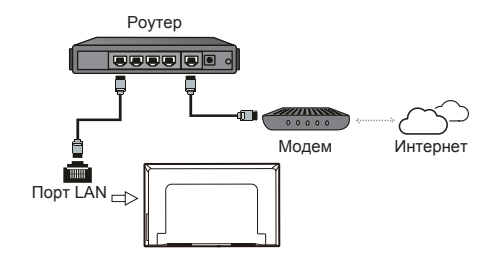

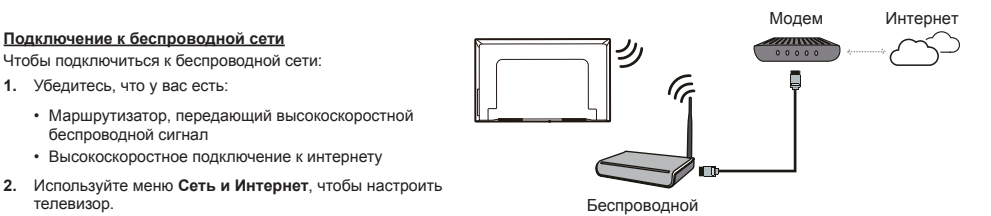

*Примечание: Пожалуйста, выполните следующие действия, чтобы войти в меню Сеть и Интернет .*

1. Чтобы отобразить домашнюю страницу Smart TV, нажмите на **О** на пульте ДУ.

*2. Нажмите на* ▲/**◄/►***, чтобы переместить курсор на (Настройки) в правой верхней части экрана и нажмите ОК, чтобы войти в системные настройки.*

*3. Нажмите на ▲/▼, чтобы выбрать Сеть и Интернет, затем нажмите ОК, чтобы войти в подменю, и следуя инструкциям на экране, выполните настройку сети.*

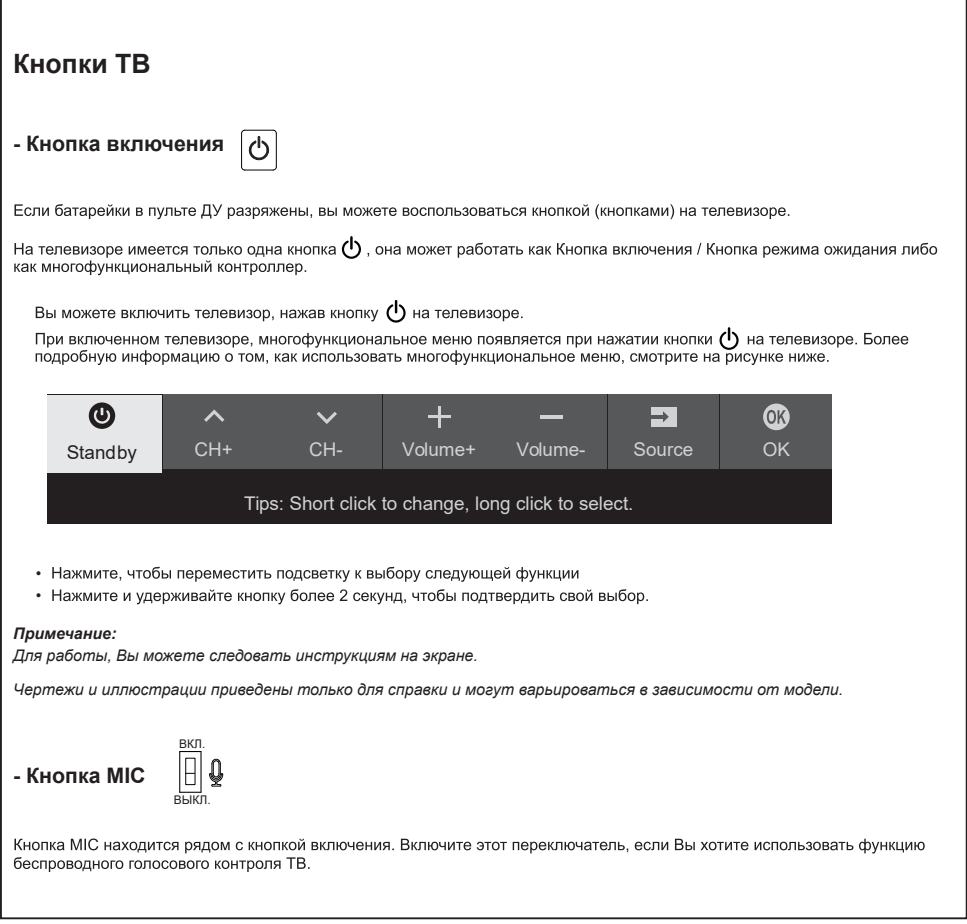

## **Начальная настройка**

При первом включении телевизора Вам будет предложено выполнить сопряжение пульта дистанционного управления с телевизором. Держите пульт дистанционного управления и телевизор на расстоянии 1 метра и следуйте инструкциям на экране для сопряжения. Затем появится мастер

**Приветствия**, который проведет вас через начальный процесс настройки. Следуйте инструкциям на экране, чтобы завершить начальный процесс настройки, такой как выбор языка, подключение к сети и многое другое. Во время каждого шага либо сделайте выбор, либо пропустите его. Если вы пропустите шаг, вы можете выполнить настройку позже из меню настроек.

**Примечание:** после завершения сопряжения пульта дистанционного управления вы можете использовать кнопку микрофона. Если вы пропустите сопряжение пульта дистанционного управления, вам будет предложено снова выполнить сопряжение пульта дистанционного управления с телевизором при первом использовании кнопки микрофона.

## **Доступ к каналам**

**Использование цифровых кнопок** : нажмите на соответствующие цифровые кнопки на пульте ДУ, чтобы получить доступ к каналам.

**Использование кнопки LIST** : нажмите на кнопку **LIST** на пульте ДУ, чтобы отобразить список каналов и нажмите**▲/▼/◄/►** и **ОК**, чтобы выбрать каналы.

**Использование кнопок▲/▼:** нажмите кнопки ▲/▼ на пульте ДУ, чтобы прокрутить каналы.

**Использование кнопки ОК:** для отображения списка каналов нажмите кнопку **ОК**, а затем нажмите ▲/▼/◄ /► и **ОК** для выбора каналов.

Использование кнопки **\widelect .** нажмите **\widelect .** 1976ы отобразить виртуальную клавиатуру дистанционного управления. После этого Вы сможете использовать цифровые кнопки или кнопку **LIST** для работы соответственно.

**Использование кнопок** : нажмите кнопки на пульте ДУ, чтобы прокрутить каналы. **P+/P- P+/P-**

## **Просмотр подключенных устройств**

Нажмите**+ I** на пульте ДУ, чтобы отобразить список<br>источников. Нажмите ▲/▼, чтобы выбрать ТВ и другие источники входного сигнала, нажмите **ОК** для подтверждения. Вы также можете нажать  $\bigcirc$  на пульте ДУ для отображения домашней страницы. Нажмите ▲/**◄/►**, чтобы переместить курсор в область **(Ввода)** в правой верхней части экрана и нажмите **ОК**,чтобы войти. Затем нажмите **▲/▼** и **ОК**, чтобы выбрать источник входного сигнала.

## **Регулировка громкости**

Нажмите на кнопки **ц<sup>1</sup> +/-** на пульте ДУ, чтобы прибавить или убавить громкость.

## **Доступ к домашней странице Smart TV**

Позволяет вам пользоваться интернет-приложениями (Apps) и специально адаптированными интернет-сайтами, а также выполнять системные настройки для вашего телевизора. Вы можете настроить управление с помощью пульта ДУ телевизора.

*Если вы собираетесь использовать (онлайн) Примечание: приложения для видеосвязи, вам потребуется соответствующая веб-камера. Рекомендуется приобрести веб-камеру модели C2D, которая совместима с данным телевизором.*

#### **ПРЕДУПРЕЖДЕНИЕ:**

- Настройте параметры сети перед использованием **приложений Smart TV**.
- В зависимости от состояния вашей сети могут возникать медленные отклики и/или прерывания.
- Если у вас возникли проблемы с использованием приложения, пожалуйста, обратитесь к поставщику контента.
- В зависимости от условий поставщика контента, обновление приложения или использование самого приложения может быть остановлено.
- В зависимости от правил вашей страны некоторые приложения могут иметь ограниченный сервис или не поддерживаться.
- Изменения в контент приложения могут быть внесены без предварительного уведомления поставщиком услуг .
- 1. Нажмите  $\bigcirc$  на пульте ДУ, чтобы отобразить домашнюю страницу Smart TV.
- **2.** Нажмите**▲/▼/◄/►** и **ОК**, чтобы войти в нужные приложения, функции и настройки.
- **3.** Нажмите  $\leftarrow$  чтобы вернуться на домашнюю страницу.
- **4.** Для выхода из домашней страницы, используйте▲/◄/► чтобы переместить курсор в область **(выходов)** в правой верхней части экрана, затем нажмите **OK**, чтобы войти. Затем нажмите **▲/▼** и **ОК**, чтобы выбрать нужный источник входного сигнала.
- *Примечание: Поскольку подключение к интернету требует времени, рекомендуется подождать несколько минут, чтобы использовать функцию Smart TV после активации телевизора из режима ожидания.*

## **Доступ к TCL Channel**

Позволяет Вам наслаждаться большим количеством контента VOD (видео по запросу) или избранных приложений.

- 1. Нажмите **ТСL** на пульте ДУ, чтобы войти в TCL Channel или получите доступ через значок **TCL Channel** на домашней странице.
- **2.** Нажмите  $\leftarrow$  или  $\bigcirc$ , чтобы выйти.
- *Примечание: Макет пользовательского интерфейса TCL Channel будет отличаться в зависимости от моделей или стран.*

## **Использование меню системных настроек**

Позволяет не только отрегулировать настройки устройства, такие как сеть и интернет, учетные записи и вход в систему, приложения и т.д., но также установить параметры устройства.

- **1.** Нажмите на пульте ДУ, чтобы отобразить домашнюю страницу Smart TV.
- **2.** Нажмите ▲/**◄/►** , чтобы переместить курсор в **(Настройки)** в верхней правой части экрана и нажмите **ОК** для входа в системные настройки.
- **3.** Нажмите **▲/▼**, чтобы выбрать нужные пункты и нажмите **ОК** для входа.
- 4. Нажмите  $\leftarrow$ , чтобы вернуться к предыдущему интерфейсу.

## **Использование меню настроек телевизора**

Позволяет настроить параметры телевизора, такие как изображение и звук.

- 1. Нажмите на пульте ДУ, чтобы отобразить настройки меню. 2. Нажмите ▲/▼, чтобы выбрать необходимый элемент, затем
- нажмите OK/►для входа в соответствующее подменю.
- 3. В подменю нажмите ▲/▼, чтобы выбрать пункты меню, затем нажмите OK/► для входа в список опций, интерфейс настроек или соответствующее подменю.
- 4. Нажмите  $\leftarrow$  для возврата в предыдущее меню.
- 5. Нажмите  $\ddot{\otimes}$ , чтобы закрыть меню.

*Примечание:* 

*Ры также можете нажать*  $\equiv$  на пульте ДУ, выбрать *Настройки и нажать ОК для входа в меню Настроек телевизора.* 

 *Примечание: Режим «LED motion clear» недоступен для clear». некоторых моделей. – Включение «LED motion clear» позволит добиться большей четкости для быстро движущихся изображений с помощью контроля светодиодной подсветки, однако изображение будет более темным и мерцающим, чем при отключенном «LED motion* 

## **Настройка каналов**

В этом разделе описывается, как автоматически искать и сохранять каналы. Это может быть сделано в любом из приведенных ниже случаев:

- **-** Вы уведомлены, что в режиме телевизора нет никаких каналов;
- **-** Вы хотите обновить каналы.
- 1. В режиме телевизора, нажмите  $\ddot{Q}$  на пульте ДУ и выберите **Канал > Сканирование канала**. Нажмите **ОК**/►, чтобы войти.
- **2.** Телевизор устанавливает и упорядочивает каналы в соответствии с вашей страной или регионом. Нажмите ▲/▼, чтобы выбрать **Страну/Регион**, затем намите **ОК**/►, чтобы войти. Введите пароль по умолчанию 1234 или свой собственный пароль, если вы изменили пароль в меню **Система** > **Блокировка** . Нажмите▲/▼, чтобы выбрат страну или регион, затем нажмите **OK**, чтобы подтвердить.
- **3.** Нажмите▲/▼, чтобы выбрать **Автоматический поиск**, затем нажмите **ОК**/►, чтобы войти.
- **4.** Нажмите ▲/▼, чтобы выбрать режим тюнера, затем нажмите◄/►, чтобы выбрать Кабель, Антенна или Спутник. (Примечание: Опция спутника доступна только в некоторых моделях.)
- **5.** Нажмите ▲/▼, чтобы выбрать другие опции и используйте ◄/► для конфигурации.
- **6.** После завершения конфигурации, нажмите▼, чтобы выбрать **Поиск**, затем нажмите **ОК**, чтобы начать сканирование каналов.
- **7.** Поиск канала может занять несколько минут. После автоматического поиска, каналы будут расположены в заданном порядке. Если вы хотите скрыть или поменять местами каналы, нажмите  $\ddot{\Omega}$  на пульте ДУ, выберите **Канал** > **Организатор канала**, затем нажмите **ОК**/►, чтобы войти.
- *Примечание: Если система поиска каналов обнаруживает только аналоговые каналы, возможно, это происходит из-за слабого сигнала. Гарантия производителя на такие случаи не распространяется. Изготовители не несут ответственности за отсутствие вещания или низкое качество вещания.*

## **Общий интерфейс**

*(\* не доступна на некоторых моделях)*

Зашифрованные цифровые телеканалы могут быть декодированы с помощью модуля условного доступа (CAM) и карты, предоставляемой оператором сервиса цифрового телевидения

CAM может включать несколько цифровых сервисов, в зависимости от выбранных Вами оператора и сервисов (например, платное телевидение). Свяжитесь с Вашим оператором сервиса цифрового телевидения для получения дополнительной информации о сервисах и условиях.

#### **Использование функции общего интерфейса**

**ПРЕДУПРЕЖДЕНИЕ: Перед установкой CAM выключите телевизор Четко следуйте инструкциям, описанным ниже. Неправильная установка CAM может повредить как модуль, так и телевизор.** 

- **1.** Следуя указаниям, напечатанным на CAM, аккуратно вставьте модуль в общий слот интерфейса на ТВ.
- **2.** Вставьте модуль до упора.
- **3.** Включите телевизор и дождитесь активации функции общего интерфейса. Это может занять несколько минут. *Примечание: Не извлекайте CAM из слота. Извлечение модуля приведет к отключению цифровых сервисов.*

#### **Доступ к сервисам общего интерфейса**

После установки и активации САМ, нажмите Ф на пульте дистанционного управления, выберите **Канал** > **Общий интерфейс**, затем нажмите **OK/►**, чтобы войти. Эта опция доступна только в том случае, если CAM был правильно установлен и активирован. Экранные приложения и контент предоставляются оператором сервиса цифрового телевидения.

## **Использование субтитров**

Вы можете включить субтитры для каждого телеканала. Субтитры транслируются посредством цифрового телетекста или цифрового вещания DVB-T/DVB-T2/DVB-C/DVB-S/ DVB-S2. Благодаря цифровым трансляциям, у Вас есть дополнительная возможность выбора предпочтительного языка субтитров.

*Примечание: Некоторые опции доступны только, когда Субтитры установлены в положении Вкл.* 

#### **Включение/выключение субтитров**

- **1.** Нажмите на пульте ДУ, выберите **Канал > Субтитры** и нажмите **ОК/►**, чтобы войти.
- **2.** Выберите опцию **Субтитры**, и нажмите **ОК** для переключения между режимами включено и выключено.
- **3.** Нажмите  $\ddot{Q}$ , чтобы закрыть меню.

#### **Включение языка субтитров на цифровых телеканалах**

- **1.** Нажмите на пульте ДУ, выберите **Канал > Субтитры > Первый язык цифровых субтитров**, затем нажмите **ОК/►**, чтобы войти.
- **2.** Нажмите**▲/▼**, чтобы выбрать язык субтитров в качестве предпочтительного языка, нажмите **ОК** для подтверждения.
- **3.** Нажмите **▲/▼**, чтобы выбрать **Второй язык цифровых субтитров**, затем нажмите **ОК/►**, чтобы войти.
- **4.** Нажмите **▲/▼**, чтобы выбрать дополнительный язык субтитров, нажмите **ОК** для подтверждения.
- 5. Нажмите  $\ddot{\odot}$ , чтобы закрыть меню.

*Примечание: Эта функция доступна только в источнике DTV.*

#### **Выбор типа субтитров на цифровых телевизионных каналах**

- **1.** Нажмите на пульте ДУ, выберите **Канал > Субтитры > Тип субтитров** и нажмите **ОК/►** для входа.
- **2.** Нажмите ▲/▼, чтобы выбрать тип субтитров и нажмите **ОК** для подтверждения. Вы можете выбрать **Слабослышащий**, чтобы отобразить субтитры для слабослышащих на выбранном языке.
- 3. Нажмите  $\ddot{Q}$ , чтобы закрыть меню.

#### **Использование телетекста**

#### **Выбор языка страницы декодирования**

- 1. Нажмите $\ddot{Q}$  на пульте ДУ, выберите Каналы > Нажмите@ на пульте ДУ, выберите **Каналы >**<br>**Телетекст > Декод. языка стр**\_и нажмите <mark>ОК/▶</mark> для входа.
- **2.** Нажмите **▲/▼**, чтобы выбрать предпочтительный язык, на котором будет отображаться телетекст, затем нажмите **ОК** для подтверждения.
- **3.** Нажмите  $\ddot{Q}$ , чтобы закрыть меню.

#### **Язык цифрового телетекста**

На цифровых телевизионных каналах, в зависимости от вещателя, вы можете пользоваться услугой с несколькими начальными страницами телетекста на разных языках. Эта функция позволяет выбрать доступный язык в качестве основного языка, который относится к различным начальным страницам телетекста.

- **1.** Нажмите на пульте ДУ, чтобы выбрать **Канал > Телетекст > Язык цифрового телетекста**, затем нажмите **ОК/►** для того, чтобы войти.
- **2.** Нажмите **▲/▼**, чтобы выбрать язык, нажмите **ОК** для подтверждения.
- 3. Нажмите  $\ddot{\Omega}$ , чтобы закрыть меню.

## **Использование функции быстрого запуска**

Когда эта функция включена, включение телевизора из режима ожидания происходит быстрее, но энергопотребление в режиме ожидания будет выше.

- 1. Нажмите **∩** на пульте ДУ, чтобы отобразить домашнюю страницу, нажмите ▲/◄/► , чтобы выбрать **старт> Включить быстрый старт** и нажмите ОК для переключения между режимами включено и выключено. **(Настройки)>Настройки устройства>Быстрый**
- **2.** Для возврата на домашнюю страницу нажмите несколько раз $\leftarrow$

## **Пробуждение по сети**

Эта функция позволяет включить телевизор из режима ожидания через сеть. Чтобы использовать эту функцию, пожалуйста, убедитесь, что:

- **1.** Ваш телевизор подключен к эффективной беспроводной домашней сети;
- **2.** Нужный контроллер, например смартфон, подключен к той же сети, что и ваш телевизор;
- **3.** В контроллер было установлено приложение, поддерживающее функцию пробуждения сети, например YouTube;
- **4. Сетевой режим ожидания** устанавливается в положение **Вкл** в меню **Сеть и Интернет** под домашней страницей Нажмите **> (Настройки) > Сеть и Интернет** и используйте кнопку **▼**, чтобы выбрать **Сетевой режим ожидания** и нажмите **ОК** для активации.

Когда телевизор находится в сетевом режиме ожидания, вы можете использовать приложение для удаленного пробуждения телевизора.

*Примечание:* 

- **-** *Эта функция отключится, если вы нажмете и будете удерживать кнопку на пульте ДУ и подтвердите выключение телевизора*
- **-** *Перед использованием функции сетевого пробуждения убедитесь, что > (Настройки)>Настройки установлены в положение ВКЛ***.** *быстрый старт устройства>Быстрый старт> Включить*

## **Потребительский электронный контроль (ПЭК)**

Используйте эту функцию для поиска устройств CEC, подключенных к разъему HDMI в телевизоре, а также для включения автоматического включения питания и автоматического ожидания между телевизором и устройствами CEC.

#### **Включение или отключение ПЭК**

- 1. Нажмите  $\bigcirc$  на пульте дистанционного управления, выберите Система > Потребительский электронный контроль (ПЭК) и нажмите OK для входа.
- **2.** Выберите опцию Потребительское Электронное Управление (ПЭУ) и нажмите OK для выбора между включением и  $B<sub>6</sub>$ выключением.
- **3.** Нажмите **'@**, чтобы выбрать меню.

#### **Применение автоматического включения питания**

Позволяет телевизору автоматически включаться при включении устройства CEC (например, DVD) с помощью пульта ДУ устройства. Выберите **Вкл**, чтобы активировать эту функцию.

#### **Применение автоматического режима ожидания**

Позволяет всем устройствам CEC автоматически переходить в режим ожидания при выключении телевизора с помощью пульта ДУ. Выберите Вкл, чтобы активировать эту функцию.

*Примечание: Функции CEC зависят от подключенных устройств, и вполне возможно, что некоторые устройства могут неправильно взаимодействовать при подключении к этому телевизору. Для получения дополнительной информации следует обратиться к руководству пользователя или производителю проблемных устройств.*

## **Использование EPG** (Электронная программа передач)

EPG — это экранное руководство, которое отображает запланированные программы цифрового телевидения. Вы можете перемещаться, выбирать и просматривать программы.

- **1.** Нажмите на кнопку **на пульте ДУ, выберитеКанал> EPG** и нажмите**ОК**/► для входа, или сразу нажмите на кнопку **GUIDE** (при наличии) на пульте ДУ, появится меню «Программа передач», которое позволит Вам получить информацию о текущей или следующей программе, проходящей на каждом канале. Перемещайтесь по различным программам с помощью кнопок ▲/▼/◄/► на пульте ДУ.
- **2.** Используйте соответствующие кнопки, отображаемые в нижней части экрана, для просмотра EPG.
	- **- Программный фильтр**: Фильтр программы передач для цифровых телевизионных программ.
		- $\cdot$  Нажмите на кнопку  $\equiv$ , чтобы отобразить список типов программ.
		- Переходите от типа к типу с помощью кнопок ▲/▼ на пульте ДУ.
		- Выберите один или несколько типов, которые Вы хотите выделить из списка типов, нажмите **ОК**, чтобы выбрать или отменить выбор. При выборе, справа от типа появится галочка.
	- **- Пользовательское расписание**: Нажмите▲/▼, чтобы выбрать программу, затем нажмите на **КРАСНУЮ** кнопку, чтобы установить расписание, нажмите **ОК**, чтобы войти и используйте кнопки ▲/▼, чтобы выбрать **Напоминание о расписании или Запись по расписанию**.
	- **- Выбрать дату**: Нажмите на **ЗЕЛЕНУЮ** кнопку, чтобы выбрать дату.
	- **- Список расписания**: Нажмите на **ЖЕЛТУЮ** кнопку, чтобы просмотреть список расписания.

*Примечание: Для доступа к цветным кнопкам нажмите на пульте ДУ для отображения виртуальной клавиатуры пульта ДУ.*

**3.** Чтобы выйти из EPG, нажмите  $\leftarrow$  несколько раз.

## **Функция Bluetooth**

*(\* не доступна на некоторых моделях)*

Bluetooth ® – это стандарт беспроводной технологии для обмена данными на небольшом расстоянии между устройствами Bluetooth. Вы можете подключить аудиоустройство Bluetooth, мышь или клавиатуру через телевизор.

- **1.** Нажмите на пульте ДУ, чтобы отобразить домашнюю страницу. Нажмите ▲/◄/► , чтобы выбрать **(Настройки) > Пульты ДУ и Аксессуары** и нажмите **ОК**, чтобы войти.
- **2.** Выберите**Добавить аксессуар** и нажмите **ОК**, чтобы войти. Телевизор будет автоматически искать близлежащие устройства Bluetooth.
- **3.** Выберите доступное устройство, нажмите**ОК** и следуйте инструкциям на экране, чтобы подключить его.

*Примечание: Технология Bluetooth (если она доступна на вашем телевизоре) использует частоту 2,4 ГГц, поэтому близость к точкам доступа Wi-Fi, маршрутизаторам или микроволновым печам может создать помехи для потоковой передачи звука по Bluetooth. Если Вы столкнулись с перебоями в приеме звука, Вам следует перезагрузить устройство Bluetooth, чтобы найти частоту с меньшим количеством помех. Если же Вы продолжаете сталкиваться с проблемами, вам следует переместиться ближе к телевизору или увеличить пространство между телевизором и источником помех*

Словесный знак и логотипы Bluetooth являются зарегистрированными товарными знаками, принадлежащими компании Bluetooth SIG, Inc. и любое использование таких знаков компанией TCL осуществляется по лицензии. Другие товарные знаки и торговые наименования принадлежат их соответствующим владельцам.

## **Сдвиг времени**

*(\* не доступна на некоторых моделях)*

*Примечание: Эта опция доступна только в том случае, если Сдвиг времени установлен в позицию Вкл: нажмите на пульте ДУ, нажмите ▲/▼, чтобы выбрать Настройки> Канал> Сдвиг времени, нажмите ОК/►, чтобы войти и используйте ▲/▼, чтобы настроить Сдвиг времени на позиции Вкл или Выкл.*

Позволяет Вам поставить на паузу, быстро перемотать вперед и назад прямой эфир, так что вам не придется пропустить какую-либо часть ваших любимых программ. Перед использованием этой функции, сначала подключите к телевизору USB-накопитель. Для первого раза, Вы должны завершить настройку диска для USB- накопителя. Нажмите на пульте ДУ и выберите **Сдвиг времени**, затем нажмите **ОК**/►, чтобы подтвердить.

- **1.** Следуйте указаниям на экране, чтобы выполнить настройку диска, если вы используете сдвиг времени в первый раз.
- **2.** После завершения настройки диска начнется сдвиг времени, и на экране появится меню сдвига времени.
- **3.** Когда меню сдвига времени исчезнет и на экране останется только хронометраж сдвига времени, Вы можете нажать **OK**, чтобы отобразить меню сдвига времени и действовать в соответствии с экранной подсказкой.
- **4.** Нажмите кнопку на пульте ДУ, чтобы остановить перемотку времени и выйти. (*Для доступа к кнопкам в меню Перемотки времени нажмите кнопку на пульте ДУ, чтобы отобразить виртуальную клавиатуру пульта ДУ .)*

*Примечание:*

- *- Прежде чем подключить USB-накопитель к телевизору, убедитесь, что вы создали резервную копию данных на диске, чтобы избежать непредвиденной неисправности и потери данных.*
- *- Мы рекомендуем использовать USB-накопитель со свободным пространством не менее 1 ГБ и скоростью диска более 5,0 МБ/сек.*
- *- Чем больше на USB-накопителе свободного места для сдвига времени, тем больше длина записи.*

## **PVR** (Персональный видеомагнитофон)

*(\* не доступна на некоторых моделях)*

Позволяет записывать ваши любимые телевизионные программы. Перед использованием этой функции, сначала подключите к телевизору USB-накопитель.

*Примечание: Данная функция доступна только для некоторых моделей. Она может быть недоступна из-за определенных ограничений телевизионной сети или технических требований некоторых стран и мест установки. Эта функция также может быть заблокирована телевизионной сетью из соображений защиты авторских прав (защита прав на содержимое высокого разрешения, запрет на видеозапись). Нажмите кнопку на пульте ДУ, чтобы проверить, доступна ли эта функция на вашем устройстве.*

- 1. Нажмите на  $\equiv$  на пульте ДУ и выберите PVR.
- **2.** Нажмите **OK**/►, чтобы войти и выбрать **Запись**. Он начнет записывать автоматически.
- **3.** Нажмите на синюю кнопку для получения доступа к **Настройкам** и используйте ▲/▼/◄/► дя регулирования длительности записи.
- 4. Нажмите ОК или , чтобы остановить запись вручную, записанный файл будет сохранен. При нормальной работе, запись автоматически останавливается по истечении ее продолжительности. *Примечание: Чтобы получить доступ к синей кнопке*

*или* ■, нажмите кнопку <u>№</u> пульте *ДУ, чтобы отобразить виртуальную клавиатуру пульта ДУ .* 

- **5.** При записи мини-панель PVR также будет отображаться на экране, чтобы показывать ход записи.
- **6.** Чтобы посмотреть записанную программу, сначала выйдите из режима PVR. Нажмите на = и выберите **PVR > список PVR** , затем выберите соответствующий файл записи. Нажмите**ОК** , чтобы начать воспроизведение. *(Точно так же, если вы записываете цифровую радиопрограмму.)*

#### *Примечания:*

*- Эта функция доступна только для цифровых не зашифрованных каналов.* 

*- Перед подключением USB-накопителя к телевизору убедитесь, что вы создали резервную копию данных на диске, чтобы избежать потери важных данных из-за непредвиденной неисправности.* 

*- Чем больше свободная память USB- накопителя для функции PVR, тем больше длина записи.* 

*- Если вы хотите переключить канал или источник сигнала во время записи, сохраните данные записи перед переключением канала или источника.*

*- Телевизор не может нормально воспроизводить файлы, если параметры файла превышают ограничения системы, формат файла не поддерживается, файл поврежден или файл не может быть декодирован.*

*- Не отсоединяйте USB-накопитель, когда система читает файл или передает данные, иначе система или накопитель могут быть повреждены.*

## **MagiConnect (T-Cast)**

Следуйте инструкциям на экране, чтобы отсканировать QR-Пульт ДУ MagiConnect (T-Cast) позволит вам насладиться большим количеством видео, богатством приложений и делиться отличным контентом на большом экране. Кроме того, он позволяет превратить смарт-устройство в сложный пульт ДУ, предоставляя больше функций, чем обычный пульт ДУ вашего телевизора. После этого вы сможете управлять телевизором с помощью своего смарт-устройства.

код на экране телевизора и загрузить пульт ДУ MagiConnect T-Cast.

*Примечание: Убедитесь, что смарт-устройство и телевизор находятся в одной домашней локальной сети или сетевом сегменте, чтобы использовать функцию удаленного доступа к телевизору.*

#### **Сброс настроек**

Позволяет сбросить настройки телевизора до заводских настроек по умолчанию.

- 1. Нажмите <u>Пиалильте ДУ, чтобы отобразить домашнюю</u> страницу, нажмите на ▲/◄/► ,чтобы выбрать **(Настройки) > Параметры устройства > Сброс** и нажмите **ОК**, чтобы ввести.
- **2.** Нажмите на **▲/▼**, чтобы выбрать **Сброс заводских данных** и нажмите на **ОК**, чтобы ввести. Затем выберите **Стереть все** и нажмите **OK**, чтобы подтвердить.
- **3.** Введите 1234 или PIN соответствии с экранной подсказкой.
- **4.** Выберите **ОК** и нажмите **ОК**, чтобы подтвердить.
- **5.** Появится мастер **Initial setup**. Следуйте инструкциям в разделе **Начальная настройка**.

## Настройки Netflix

Netflix предоставляет фильмы и телепередачи по запросу, по-<br>ставляемые через Интернет. Netflix доступен в определенных странах. Требуется безлимитное членство. Более подробную<br>информацию можно найти на сайте www.netflix.com <http:// www.netflix.com/>

*Примечание: Вы можете напрямую получить доступ к*  Netflix, нажав на кнопку Netflix на пульте ДУ.

## **Пароль для родительского контроля**

- Пароль по умолчанию 1234. Вы можете изменить его на новый.
- Супер пароль 0423. Если вы забыли свой код, введите супер пароль, чтобы отменить все существующие коды.

## **Применение голосового управления телевизором по громкой связи**

*(\* не доступна на некоторых моделях)*

Перед применением голосового управления телевизором по громкой связи, подключите его к сети и убедитесь, что он может получить доступ к веб-сайту Google. Далее для получения доступа выполните следующие действия.

- 1. Перед использованием этой функции включите переключатель встроенного микрофона (рядом с кнопкой питания).
- 2. Откройте домашнюю страницу Android TV, нажав  $\bigcirc$  на пульт ДУ.
- 3. Выберите **(Настройки) > Быстрые настройки > обнаружение 'ОК Google'** и нажмите **ОК**, чтобы включить. Вы также можете установить его, выбрав **(Настройки) > Параметры устройства > Google Ассистент > обнаружение 'ОК Google'**.
- 4. Скажите "ОК Google", чтобы активировать его.

#### *Примечание***:**

- *Наличие голосового управления телевизором по громкой связи зависит от вашего региона/страны/языка и вашей модели. Для получения более подробной информации , пожалуйста, обратитесь к вашему местному дилеру.*
- *Для лучшей работы при его использовании требуется спокойная обстановка. Рекомендуемое расстояние использования – в пределах 2 метров от телевизора.*
- *Выключите встроенный микрофон, если вы не собираетесь его использовать. Или установите обнаружение* **'***Ok Google***'** *в позицию отключено.*
- *Потребление энергии в режиме ожидания будет увеличиваться, потому что встроенный микрофон всегда прослушивает, когда Google Ассистент или голосовое управление со встроенным микрофоном включены.*
- *Рекомендуется установить обнаружение «Ok Google» в выключенном режиме, чтобы избежать помех, когда есть два или более терминалов, одновременно использующих функцию Google Assistant.*

## **Проблемы и Решения**

*Примечание: Проблемы и решения 1-2 предназначены для моделей телевизоров, имеющих сетевые функции, поэтому пользователи не подключенных моделей телевизоров могут их игнорировать.*

- **1. Не удается подключиться к сети.**
	- Проверьте, подключен ли ваш телевизор к сети;
	- Перезагрузите телевизор;
	- Обратитесь к своему интернет-провайдеру, чтобы подтвердить, поддерживается ли доступ к вашему маршрутизатору. Обратитесь к руководству по эксплуатации вашего маршрутизатора и активируйте его функцию DHCP после подключения телевизора к сети.
	- Убедитесь, что ваш телевизор подключен к маршрутизатору, и убедитесь, что он включен. Убедитесь, что ваш маршрутизатор/модем подключен к интернету и что ваши кабели Ethernet/беспроводное соединение в порядке. Проверьте свое соединение с компьютером, чтобы убедиться, что оно в порядке. Если проблема не исчезнет, обратитесь в службу поддержки клиентов.
	- Проверьте, правильно ли время телевизионной системы или нет. Иногда время телевизионной системы синхронизируется с неправильным временем из-за аномального широковещательного сигнала. В этом случае, пожалуйста, установите системное время вручную.

#### **2. Видео не могло быть воспроизведено без помех.**

- Видео с вашего USB накопителя --- Это может быть вызвано ненормальной передачей данных или его кодовая скорость намного превышает поддерживаемые форматы этого телевизора.
- Видео, загруженные из интернета, или онлайн-видео.
	- a. Это может быть вызвано более низкой пропускной способностью вашей сети. Для обработки онлайнвидео требуется высокая скорость сети.
	- b. Пиковое время использования интернета может повлиять на пропускную способность.
	- c. Проверьте, работают ли другие компьютеры в той же сети, так как они могут понижать пропускную способность. Особенно если они скачивают или воспроизводят онлайн-видео.
	- d. Видео может содержать помехи, это не проблема вашего телевизора или сети.

#### **3. Когда два портативных жестких диска одновременно подключены к телевизору, они иногда могут не распознаваться.**

- Все портативные жесткие диски потребляют много энергии, что может привести к проблемам с питанием. Мы рекомендуем установить только один жесткий диск или портативный жесткий диск с низким энергопотреблением.
- **4. Видео с портативного жесткого диска (USB) воспроизводится без звука.**
- Аудиоформат видео на вашем портативном жестком диске не поддерживается телевизионным плеером.
- **5. Некоторые видео не воспроизводятся.**
- Форматы видео могут не поддерживаться телевизором, особенно видео, снятые определенными типами камер, как правило, с их собственным протоколом форматов, которые не совместимы с вашим телевизором.
- **6. Видео перестает воспроизводиться посередине файла.**
- При копировании или сжатии видео могут возникать ошибки, поэтому они могут автоматически прекращать воспроизведения после нескольких минут.
- **7. На что следует обратить внимание при обновлении программного обеспечения?** - Отсутствие отключений питания при обновлении программного обеспечения;
- Избегайте любых операций с пультом дистанционного управления при обновлении программного обеспечения;
- В зависимости от скорости вашего интернетсоединения процесс обновления программного обеспечения может занять некоторое время.
- **8. Не происходит отчетливых изменений телевизионного интерфейса после обновления программного обеспечения.**
- При определенных условиях обновление программного обеспечения может не только обновить или добавить новые функции, но и улучшить производительность телевизора без явных изменений интерфейса. Кроме того, в пользовательском интерфейсе могут вообще не быть никаких изменений.
- **9. Что делать, если процесс обновления программного обеспечения останавливается из-за внезапного отключения питания?**
- Если вы обновляете программное обеспечение по USB, не вырывайте USB-накопитель из телевизора и не перезагружайте телевизор, чтобы продолжить обновление программного обеспечения; если вы обновляете программное обеспечение по сети, также перезагрузите телевизор и проверьте, правильно ли он работает.
- **10. Если USB-устройство вставлено в телевизор заранее, я получаю сообщение о том, что USBустройства не обнаруживаются после доступа к Медиа. Почему?**
- Возможно, что-то не так с вашим портативным жестким диском(и), поврежденным или с низким напряжением. Рекомендуется обеспечить дополнительный источник питания для жесткого диска(ов).
- **11. Внешнее устройство не может быть распознано.**
- Некоторые внешние устройства (например, вебкамера, смартфон, планшет, игровой контроллер и внешний беспроводной адаптер) могут быть несовместимы с телевизором и не могут поддерживаться для определенных функций (беспроводной дисплей, управление жестами, распознавание лиц, если таковые имеются). Пожалуйста, попробуйте аналогичное устройство. Если он не работает, обратитесь к местному дилеру.

#### **12. Голосовой поиск не работает.**

- Проверьте, успешно ли ваш пульт дистанционного управления был распознан телевизором.
- Проверьте правильность параметров языка.
- Проверьте, доступен ли и стабилен ли сервер Google.

#### **Выявление и устранение неисправностей**

Большинство проблем, возникающих с вашим телевизором, можно устранить, обратившись к следующему списку устранения неисправностей.

#### **Нет изображения, нет звука**

- **1.** Проверьте, работает ли предохранитель или автоматический выключатель.
- **2.** Подсоедините другое электрическое устройство к розетке, чтобы убедиться, что оно работает или включено.
- **3.** Штепсельная вилка питания находится в плохом контакте с розеткой.
- **4.** Проверьте источник сигнала.

#### **Нет цвета**

- **1.** Измените цветовую систему.
- **2.** Отрегулируйте насыщенность.
- **3.** Попробуйте другой канал. Может быть получена чернобелая программа.

#### **Пульт ДУ не работает**

- **1.** Поменяйте батарейки
- **2.** Батарейки установлены неправильно.

#### **Нет изображения, звук нормальный**

- **1.** Отрегулируйте яркость и контрастность.
- **2.** Может произойти сбой вещания.

#### **Нормальное изображение, нет звука**

- 1. Нажмите на **ц—** кнопку, чтобы прибавить громкость.
- **2.** Громкость настроена на беззвучный режим, нажмите на кнопку для восстановления звука.
- **3.** Измените звуковую систему.
- **4.** Может произойти сбой вещания.

#### **Беспорядочная рябь на изображении**

Обычно это вызвано местными помехами, такими как автомобилями, лампами дневного света и фенами для волос. Отрегулируйте антенну, чтобы минимизировать помехи.

Комплектность:

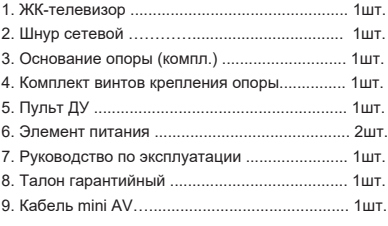

#### **Снежные точки и помехи**

Если антенна расположена в пограничной зоне телевизионного сигнала, где сигнал слабый, изображение может быть испорчено точками. Если сигнал крайне слаб, то для улучшения приема может потребоваться установка специальной антенны.

- **1.** Отрегулируйте положение и ориентацию внутренней/ наружной антенны.
- **2.** Проверьте подключение антенны.
- **3.** Тонкая настройка канала.
- **4.** Попробуйте другой канал. Может произойти сбой вещания.

#### **Зажигание**

Появляются черные пятна или горизонтальные полосы, изображение дрожит или плывет. Это обычно вызвано помехами от системы зажигания автомобиля, неоновых ламп, электрических дрелей или других электроприборов.

#### **Призрачное изображение**

Призрачные изображения вызываются телевизионным сигналом, идущим по двум путям. Один из них – это прямой путь, другой отражается от высоких зданий, холмов или других объектов. Изменение направления или положения антенны может улучшить качество приема.

#### **Радиочастотные помехи**

Эта помеха создает движущуюся рябь или диагональные полосы, а в некоторых случаях и потерю контрастности изображения. Выясните и удалите источник радиопомех.

*\* Чтобы улучшить визуальное восприятие, пожалуйста, удалите все этикетки с передней панели телевизора и экрана перед использованием.*

## **Юридическое положение**

[Юридическое положение] TCL – производителя данного телевизора

Из-за различных возможностей продукции, использующих Смарт ТВ-сервисы, а также ограничений в доступном контенте, некоторые функции, приложения и услуги могут быть доступны не на всех устройствах или не на всех территориях. Некоторые функции Смарт ТВ также могут потребовать дополнительных периферийных устройств или членских взносов, которые продаются отдельно. Пожалуйста, посетите наш веб-сайт для получения дополнительной информации о конкретных устройствах и доступности контента. Услуги и доступность контента через Смарт ТВ могут время от времени меняться без предварительного уведомления.

Весь контент и услуги, доступные через это устройство, принадлежат третьим лицам и защищены законами об авторских правах, патентах, товарных знаках и/или другими законами об интеллектуальной собственности. Такой контент и услуги предоставляются исключительно для вашего личного некоммерческого использования. Вы не можете использовать какой-либо контент или услуги способом, который не был разрешен владельцем контента или поставщиком услуг. Не ограничивая вышесказанное, если это прямо не разрешено владельцем соответствующего контента или поставщиком услуг, Вы не можете изменять, копировать, переиздавать, загружать, публиковать, передавать, переводить, продавать, создавать производные работы, использовать или распространять любым способом или средством контент или услуги, отображаемые через это устройство.

Вы прямо признаете и соглашаетесь с тем, что использование устройства осуществляется исключительно на Ваш собственный риск и что весь риск в отношении удовлетворительного качества, производительности и точности лежит на Вас. Устройство и весь сторонний контент и услуги предоставляются "как есть" без каких-либо явных или подразумеваемых гарантий. TCL прямо отказывается от всех гарантий и условий в отношении устройства и любого контента и услуг, как явных, так и подразумеваемых, включая, помимо прочего,

гарантии товарной пригодности, удовлетворительного качества, пригодности для определенной цели, точности, спокойного пользования и не нарушения прав третьих сторон. TCL не гарантирует точность, достоверность, своевременность, законность или полноту какого-либо контента или услуги, предоставляемых через это устройство, и не гарантирует, что устройство, контент или услуги будут соответствовать вашим требованиям, или что работа устройства или услуги будут бесперебойными или безошибочными. Ни при каких обстоятельствах, включая халатность, TCL не несет ответственности, будь то по контракту или деликту, за любые прямые, косвенные, случайные, особые или сопутствующие убытки, гонорары адвокатов, расходы или какие-либо другие убытки, возникающие в результате или в связи с какой-либо информацией, содержащейся в устройстве или в результате использования устройства, а также за любой контент или услугу, к которым вы или любая третья сторона получили доступ, даже если были предупреждены о возможности таких убыток.

Услуги третьей стороны могут быть изменены, приостановлены, удалены, прекращены или прерваны, или доступ может быть отключен в любое время без предварительного уведомления, и TCL не дает никаких заверений или гарантий, что любой контент или услуга будут оставаться доступными в течение любого периода времени. Контент и услуги передаются третьими сторонами посредством сетей и средств передачи информации, над которыми TCL не имеет никакого контроля. Не ограничивая общий характер данного отказа от ответственности, TCL однозначно отказывается от какой-либо ответственности за любые изменения, прерывания, отключение, удаление или приостановку любого контента или услуг, доступных через это устройство. TCL может устанавливать ограничения на использование или доступ к определенным услугам или контенту при любых обстоятельствах, без предварительного уведомления или ответственности. TCL не несет никакой ответственности за обслуживание клиентов, связанное с контентом и услугами. Любой вопрос или запрос на обслуживание, связанный с контентом или услугами, должен быть адресован непосредственно соответствующим поставщикам контента и услуг.

## Монтаж подставки

• Если подставка уже установлена, следующий раздел можно пропустить. **Примечания:**

- Выполняйте указания, относящиеся к вашему типу подставки.
- Рисунки в настоящем документе приводятся только в ознакомительных целях.
- Чтобы избежать повреждений, держите винты и пластмассовые детали вдали от смазочных веществ и органических растворителей, особенно в процессе сборки.
- При монтаже подставки подстелите мягкий материал под устройство, чтобы не поцарапать экран.
- Если телевизор лежит экраном вниз, не допускайте контакта с острыми предметами, чтобы не поцарапать экран.

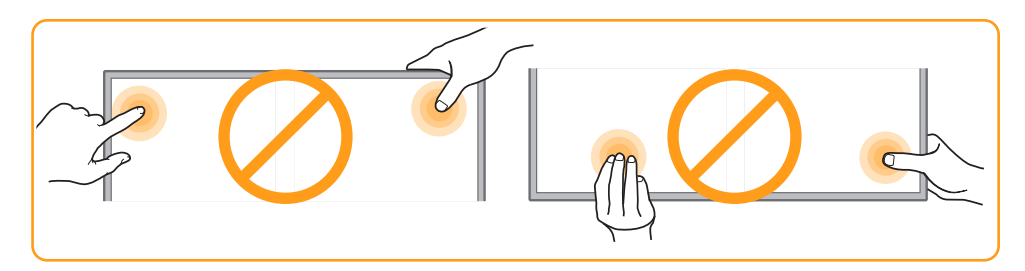

50/55/65:

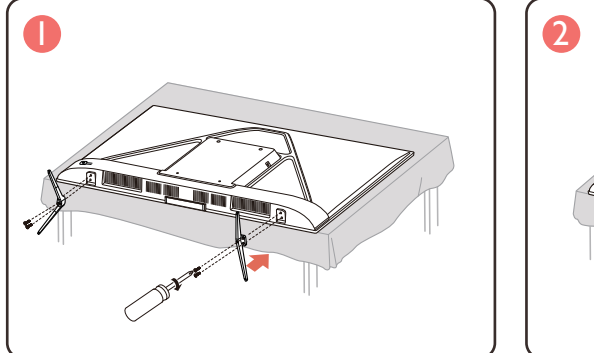

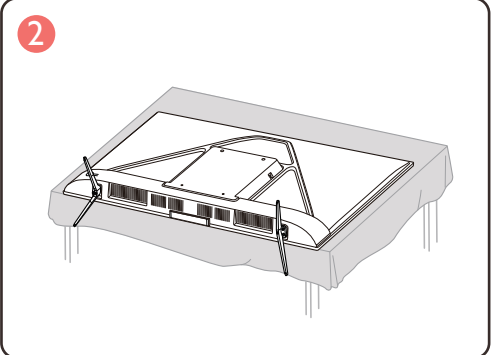

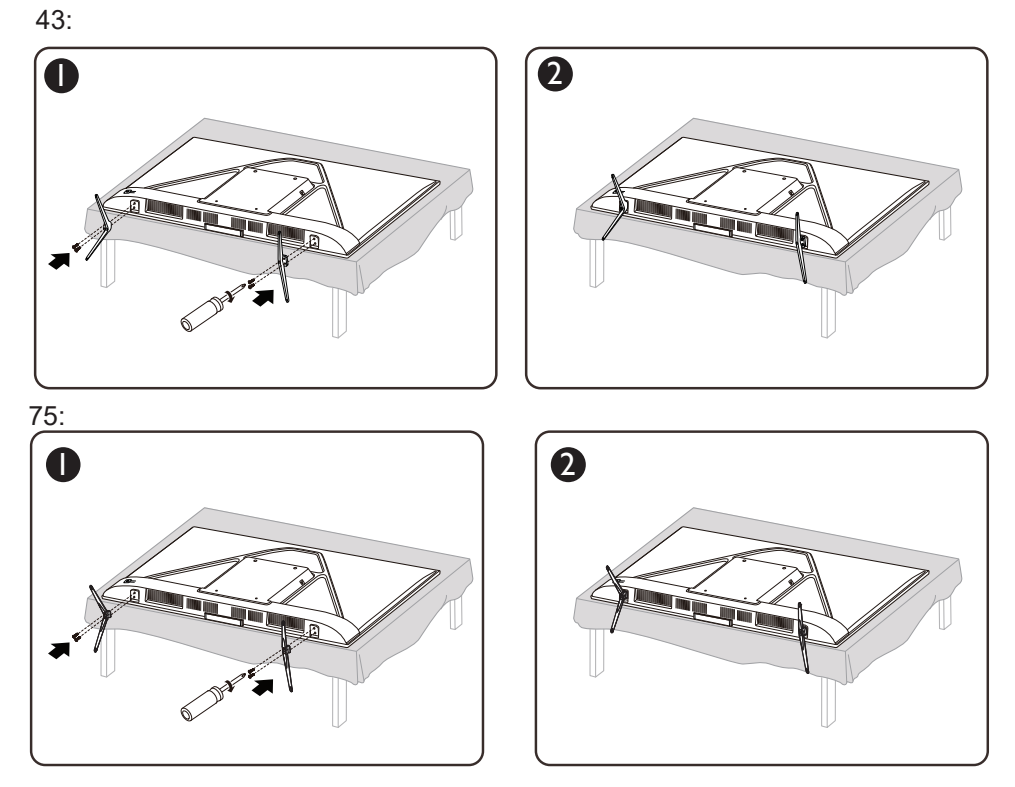

*Примечание: Убедитесь, что направление установки настольной подставки совпадает с показанным на рисунке.*

## **Texнические характеристики**

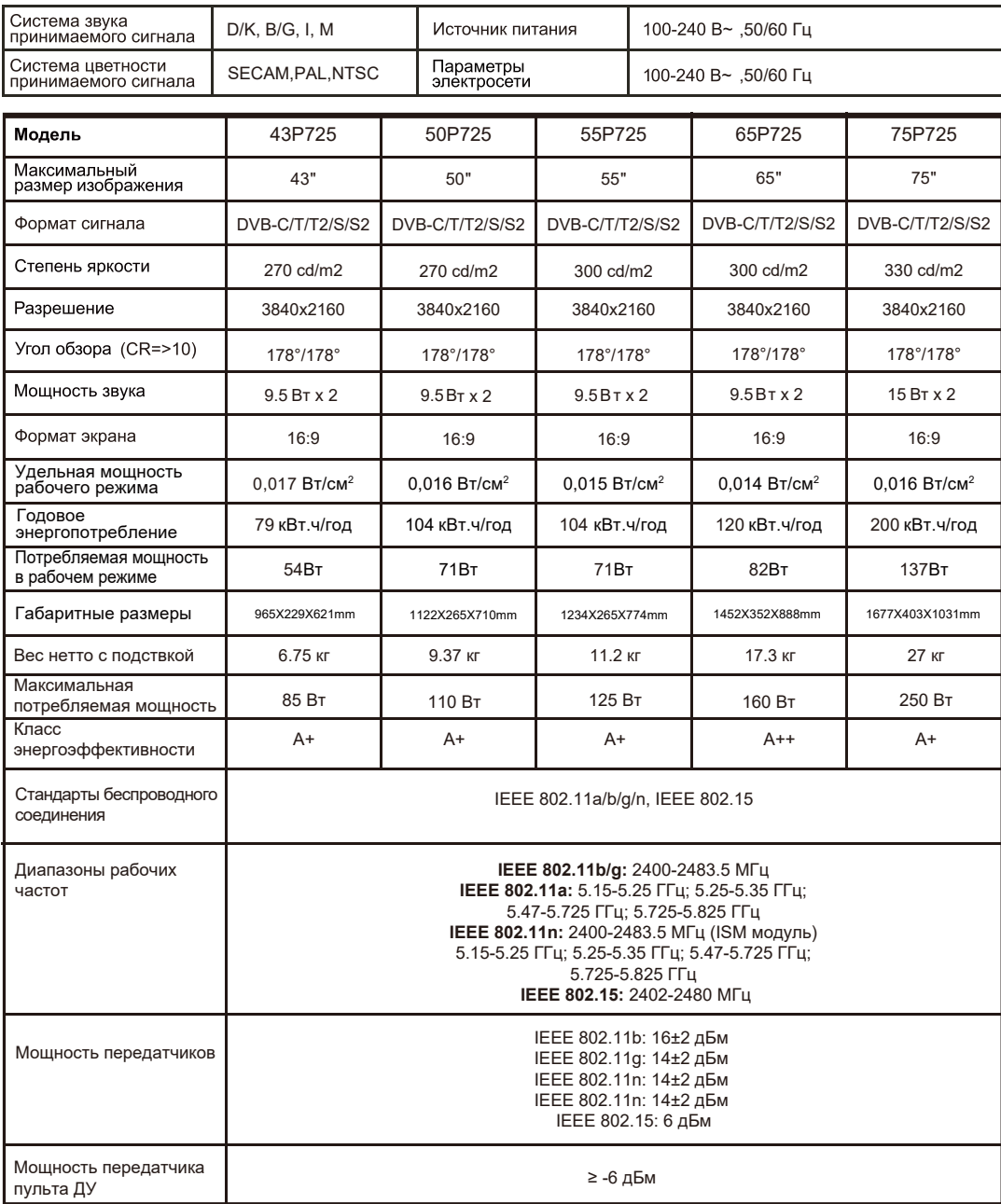

#### Условия эксплуатации:

- температура воздуха от +10 до 35℃
- относительная влажность воздуха не более 80 % при температуре 25℃
- атмосферное давление от 86 до 106 кПа (от 650 до 800 мм рт. ст.)
- Правила перевозки отражены на упаковке товара
- Перемещение
	- · Перед перемещением телевизора отсоедините от него все кабели.
	- · Для переноски телевизора больших размеров требуются два или три человека.
	- · При переноске телевизора вручную не прикладывайте усилия к ЖК-панели и рамке экрана.
	- · При перевозке берегите телевизор от ударов и сильной вибрации.

· Если необходимо доставить телевизор в ремонтную мастерскую или перевезти в другое место, упакуйте его в картонную коробку и упаковочный материал, в которых он поставлялся изначально.

Технические характеристики, функции и комплект поставки могут отличаться от приведенных в настоящей «Инструкции по эксплуатации» вследствие модернизации телевизоров заводом-изготовителем.

Видеофайлы AVI и MKV могут содержать различные видео и аудио потоки, формат которых<br>не поддерживается телевизором. В этом случае файл AVI или MKV воспроизводиться не будет. Настоящее Руководство по эксплуатации распространяется на телевизор TCL Серии P725 соответствующих требованиям технических условий ТУ РБ 100085149.176-2004.

#### СРОК СЛУЖБЫ ТЕЛЕВИЗОРА 5 ЛЕТ.

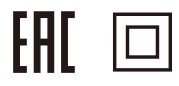

#### **Дополнительная информация**

**Изготовитель:** Производственное унитарное предприятие "Завод электроники и бытовой техники Горизонт", Республика Беларусь, г. Минск, пер. С. Ковалевской, 62, комната 16. Тел.: +37517 226 3601, факс +37517 303 7607 e-mail: zebt@horizont.by, интернет-сайт: www.horizont.by

**Импортер в России:** Производственное унитарное предприятие "Завод электроники и бытовой техники Горизонт", Республика Беларусь, г. Минск, пер. С. Ковалевской, 62, комната 16.

Сделано в Республике Беларусь.

#### **ПЕРЕЧЕНЬ ПОВРЕЖДЕНИЙ, НЕ ДОПУСКАЮЩИХ ДАЛЬНЕЙШУЮ ЭКСПЛУАТАЦИЮ ТЕЛЕВИЗОРА**

• Сетевой шнур или вилка повреждены;

- Экран телевизора поврежден;
- При попадании в телевизор влаги;
- После падения телевизора;

• Если телевизор не работает должным образом после того как Вы обратились в раздел по устранению неисправностей.

#### **ТРАНСПОРТИРОВАНИЕ И ХРАНЕНИЕ**

Упакованные телевизоры допускается транспортировать всеми видами закрытого транспорта в условиях, соответствующих группе 5 ГОСТ 15150 – 69 при температуре окружающего воздуха не ниже 20℃ и при защите их от прямого воздействия атмосферных осадков и механических повреждений и относительной влажности воздуха от 75 до 100 %

Хранение телевизоров должно осуществляться в условиях группы 1 по ГОСТ 15150 – 69 при температуре окружающего воздуха от + 5 до + 40℃ и отсутствии в воздухе кислотных, щелочных и других агрессивных примесей.

Дисплеи телевизоров TCL со светодиодной подсветкой состоят из множества субпикселей, и его изготовление требует применения наиболее совершенных технологий. Однако на экране может быть несколько светлых или темных пикселей. Они не влияют на качество работы изделия. Для получения конкретной информации о допустимых значениях битых пикселей для вашей модели телевизора просим обращаться в техническую поддержку через форму обратной связи на сайте www.tcl.com/ru указав в сообщении модель телевизора и серийный номер своего устройства.

Правила и условия реализации должны соответствовать национальному или местному законодательству страны реализации изделия.

Телевизоры по условиям безопасности в эксплуатации соответствуют требованиям защиты класса II по ГОСТ IEC 60065-2013.

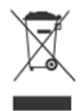

#### **УТИЛИЗАЦИЯ ИЗДЕЛИЯ**

После окончания срока службы данное изделие подлежит сдаче в соответствующий пункт приема электрического и электронного оборудования для последующей переработки и утилизации.

Обеспечивая правильную утилизацию, вы помогаете сберечь природные ресурсы и предотвращаете ущерб для окружающей среды и здоровья людей, который возможен в случае ненадлежащего обращения.

Более подробную информацию о пунктах приема и утилизации данного вида аппаратуры можно получить в местных муниципальных органах или на предприятии по вывозу бытового мусора.

Информация о наименовании и местонахождении изготовителя (уполномоченного изготовителем лица), телефон для связи с ним, а также месяц и год изготовления технического средства указаны в гарантийном талоне.

Примечание: драгоценные металлы в изделии отсутствуют.

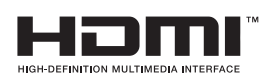

Термины HDMI и HDMI High-Definition Multimedia Interface и Логотип HDMI являются товарными знаками или зарегистрированными товарными знаками HDMI Licensing Administrator, Inc. в Соединенных Штатах и других странах.

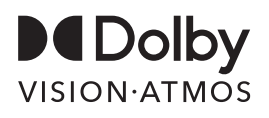

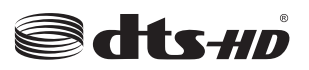

Произведено по лицензии Dolby Laboratories. Название Dolby, Dolby Vision, Dolby Atmos и символ с двойной буквой D являются торговыми марками Dolby Laboratories. Конфиденциальные неопубликованные материалы. Авторское право ©2012–2020 Dolby Laboratories. Все права защищены.

For DTS patents, see http://patents.dts.com. Manufactured under license from DTS Licensing Limited. DTS, the Symbol, DTS and the Symbol together, DTS-HD, and the DTS-HD logo are registered trademarks or trademarks of DTS, Inc. in the United States and/or other countries. © DTS, Inc. All Rights Reserved.

*\* Чертежи и иллюстрации в данном руководстве пользователя приведены только для справки и могут отличаться от фактического внешнего вида изделия. Дизайн и технические характеристики изделия могут быть изменены без предварительного уведомления.*

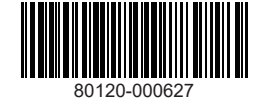

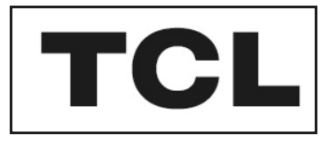

## **СҰЙЫҚ КРИСТАЛДЫ ТҮРЛІ-ТҮСТІ КЕСКІНДІ ТЕЛЕДИДАР**

# androidty

## **Пайдалану жөніндегі нұсқаулық**

43Р725/50Р725/55Р725/65Р725/75Р725

Осы Пайдаланушы нұсқаулығындағы суреттер мен иллюстрациялар тек анықтама үшін берілген және өнімнің нақты сыртқы түрінен ерекшеленуі мүмкін. Өнімнің құрылымы және ерекшелігі алдын ала ескертусіз өзгертілуі мүмкін.

## **1 бөлім: Кіріспе**

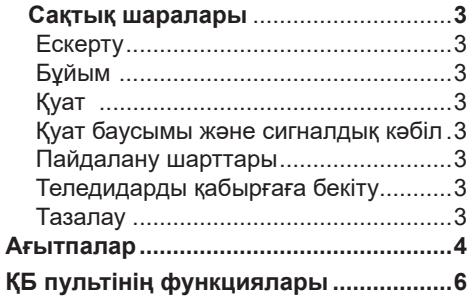

## **2 бөлім: Жұмыстың басталуы**

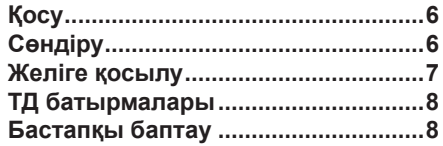

## **3 бөлім: Негізгі**

## **телевизиялық операциялар**

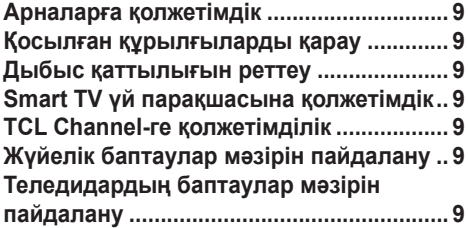

## **4 бөлім: Сіздің**

## **теледидарыңыздың**

## **қосымша мүмкіндіктері**

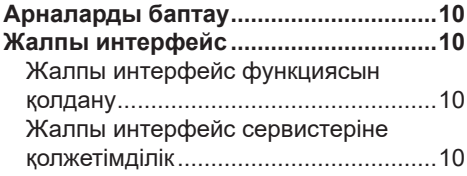

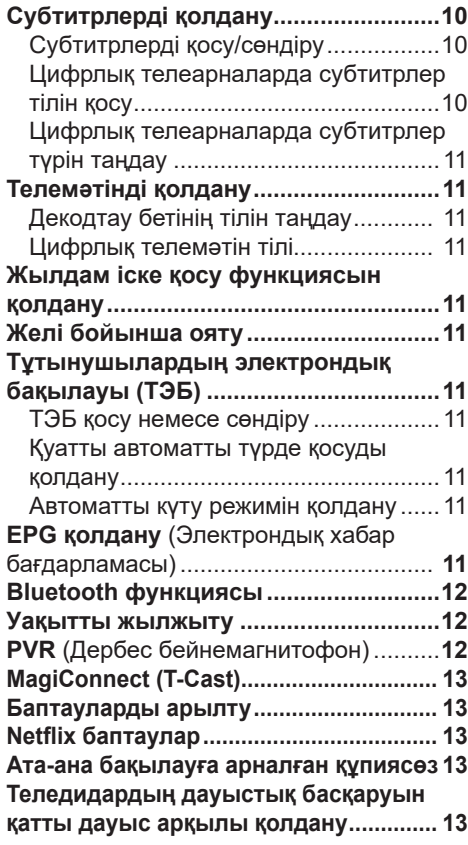

## **5 бөлім: Басқа мәліметтер**

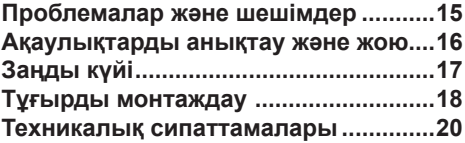

# **1 бөлім Кіріспе**

Бұл нұсқаулық теледидар сигналдарын қабылдауға арналған сұйық кристалды ТСЦ түрлі-түсті теледидарға қолданылады және тұтынушыға дұрыс және қауіпсіз жұмыс істеу үшін қажет ақпаратты қамтиды.

#### **Сақтық шаралары**

Құрылғыны қолданар алдында барлық нұсқауларды оқып шығыңыз. Анықтама үшін осы нұсқаулықты сақтаңыз.

#### **Ескерту**

Теледидарды тұрақсыз негізге орнатпаңыз. Ол құлап кетуі мүмкін, бұл ауыр жарақаттарға, соның ішінде өлімге себеп болуы мүмкін. Көптеген жарақаттардың, әсіресе, балалар арасында, төменде келтірілген қарапайым сақтық шараларын қолдану арқылы алдын алуға болады.

- Теледидарға сенімді тірек бола алатын жиһазды ғана пайдаланыңыз.

- Теледидар жиһаздың тірек бетінің шетіне шықпайтынына көз жеткізіңіз.

- Теледидарды орнату үшін жиһаз бен теледидарға тиісті қолдауды қамтамасыз етпегенше жиһаздың жоғары бөліктерін (мысалы, шкафтар немесе кітап сөрелері) пайдаланбаңыз.

- Теледидарды теледидардың негізі мен жиһаздың тірек беті арасында орналасқан матаға немесе басқа материалдарға қоймаңыз.

- Балаларға теледидардың басқару батырмаларын алу үшін жиһаз сөрелеріне шығуға тырысуы қауіпті екенін хабарлаңыз.

Егер сіз теледидарды шешіп алсаңыз және басқа жерге ауыстырсаңыз, жоғарыда аталған сақтық шараларын орындау қажет.

#### **Бұйым**

- Құрылғының артқы панеліндегі желдеткіш саңылауларды жаппаңыз.
- Құрылғының ішіне бөгде заттарды корпустағы тесіктер арқылы салмаңыз - олар кернеудегі бөлшектерге тиіп кетуі мүмкін,

және қысқа тұйықталуды тудыруы мүмкін, бұл өртке, электр тогының соғуына немесе құрылғының істен шығуына әкеледі.

- Құрылғының корпусын ашуға тырыспаңыз сіз оны зақымдау мүмкінсіз. Ішінде өз бетінше қызмет көрсетуге болатын бөлшектер жоқ. Құрылғыға тек білікті мамандар қызмет көрсете алады.
- Теледидар экранын баспаңыз сіз оны қатты зақымдауыңыз мүмкін.

#### **Қуат**

• Келесі жағдайларда құрылғыны электр желісінен ажыратыңыз:

- Егер сіз құрылғыны ұзақ уақыт пайдалануды жоспарламасаңыз.

- Егер қуат сымы, оның айыры немесе электр розеткасы зақымдалған болса.

- Бұйымды орнату және баптау кезінде нұсқаулықтың нұсқауларын орындаңыз Осы нұсқаулықта сипатталған параметрлерді ғана реттеңіз. Қате баптау құрылғынының зақымдалуына әкелуі мүмкін. Егер бұл орын алса, құрылғыны электр желісінен ажыратыңыз және білікті маманға хабарласыңыз.

- Егер құрылғыға механикалық әсер етілген болса, егер ол құласа және оның корпусы зақымдалған болса.

• Егер ажыратқыш құрылғы ретінде желілік айыр немесе аспапты ажыратқыш пайдаланылса, олар жұмыс күйінде болуы тиіс.

(\*Егер көп полюсті ажыратқыш құрылғы ретінде ажыратқыш пайдаланылса, ол жұмыс күйінде болуы керек.) **Қуат баусымы және сигналдық кәбіл**

- Қуат баусымын және сигналдық кәбілді қысудан, тартудан, иілуден аулақ болыңыз. Оларға бөгде заттарды орнатпаңыз.
- Баусымдар мен кәбілдердің қозғалысқа кедергі келтірмейтініне көз жеткізіңіз.
- Қуат баусымының немесе электр розеткасының шамадан тыс жүктелуіне жол бермеңіз.
- Қуат баусымы мен сигналдық кәбілге ылғалдың түсуіне жол бермеңіз.

#### **Пайдалану шарттары**

- Құрылғыны тек тұрақты жиһазға орнатуға болады.
- Құрылғы жеткілікті желдетілетініне көз жеткізіңіз.
- Құрылғыны дымқыл және суық бөлмелерге қоймаңыз.
- Құрылғыға жоғары температураның, соның ішінде тікелей күн сәулесінің немесе ашық жалынның әсеріне жол бермеңіз (мысалы, теледидарға жанған майшамдарды орнатуға болмайды).
- Құрылғы ылғал әсеріне ұшырамауы қажет.
- Шаңды бөлмелерде құрылғыны пайдаланбаңыз.
- Теледидарды қоршаған ортаның төмен температурасында тасымалдау немесе сақтаудан кейін қуат көзі желісіне қосқанға дейін бөлме температурасында ұстау **уақыты 5 сағаттан кемболмауы тиіс.**

#### **Тазалау**

- Құрылғының экраны мен корпусын жұмсақ, таза шүберекпен немесе арнайы сұйық тазартқыш құралмен шаңнан тазартыңыз.
- Экранды тазалау кезінде баспаңыз.
- Экранды сумен немесе химиялық заттармен жууға болмайды - бұл теледидардың бұзылуына әкелуі мүмкін.

#### **Теледидарды қабырғаға бекіту**

**Ескерту: Бұл операцияны орындау үшін екі адам қажет.**

#### **Қауіпсіз орнатуды қамтамасыз ету үшін мыналарды ескеру қажет:**

- Қабырға теледидар мен қабырғалық бекіткіштің салмағын көтере алатындығына көз жеткізіңіз.
- Жиынтықтағы қабырғалық бекіткіштің нұсқауларын орындаңыз.
- Теледидарды тек тік қабырғаға орнату керек.
- Тек қабырға материалына сәйкес келетін монтаждау бұрандаларды қолданыңыз.
- Телевизиялық баусымдар мен кәбілдерді олар адамдардың қозғалысына кедергі келтірмейтіндей етіп орналастыру керек.

Біздің теледидарларымыздың кез келген нұсқаулығындағы қауіпсіздік туралы ақпаратты пайдалануға болады. (Ескертпе: теледидардың барлық үлгілері қабырғаға орнатыла бермейді. Қабырғаға бекітуге арналған кронштейн жиынтыққа кірмейді.)

## **Ағытпалар**

Ескертпе Теледидардағы ағытпалардың орналасуы мен атаулары теледидар үл¬гісіне байланысты әртүрлі болуы мүмкін және барлық ағытпалар барлық үлгілерде қолжетімді емес.

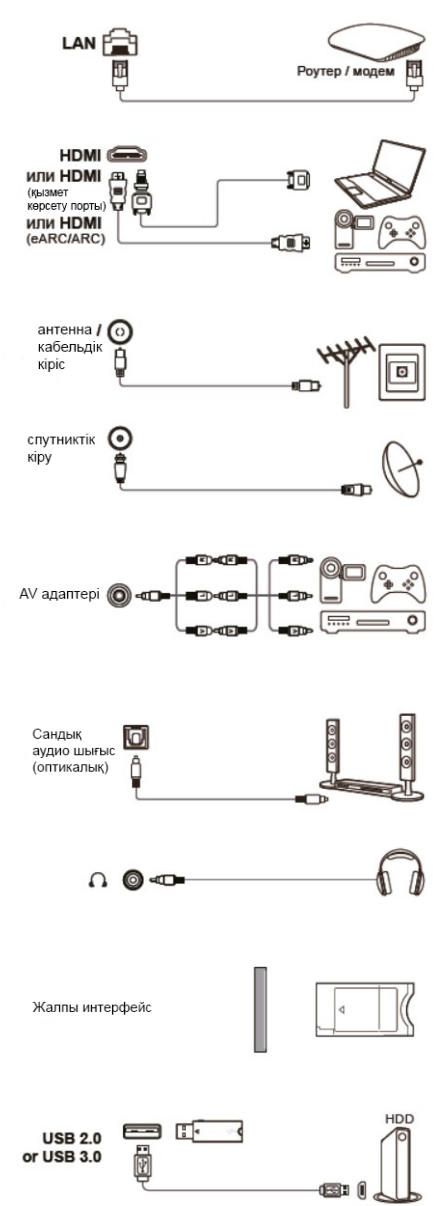

#### **Жергілікті желі**

Бұл ағытпаны сыртқы модемге немесе Қол жетімділік жабдығына қосу үшін пайдалануға болады.

#### **HDMI, HDMI (сервистік порт) немесе (едяс/дрс) (кіріс)**

Aағытпасы HDMI ағытпасы (жоғары анықтықтағы мультимедиялық интерфейс) Blu-ray ойнатқышын, үйлесімді бейнекартасы бар ДК, кейбір DVD-плеерлерді немесе жоғары анықтықтағы үйлесімді цифрлық спутниктік декодерді қосу үшін пайдаланылуы мүмкін. Бұл ағытпа кірістірілген мини-істікшелік кәбіл көмегімен бейне, сол сияқты аудио деректерді беретін қысылмаған цифрлық қосылымды қамтамасыз етеді.

#### **Антеннаның / кәбілдің кіріс ағытпасы**

Бұл ұяшық сыртқы антеннаны немесе кәбілдік желіні қосу үшін пайдаланылуы мүмкін.

#### **Спутниктің кіріс ағытпасы**

Бұл ағытпаны спутниктік қабылдағыштан сигналды қабылдаудың коаксиалды кәбілін қосу үшін пайдалануға болады.

#### **AV-адаптер (кіріс) ағытпасы**

Бұл ағытпаны қоса берілетін AV адаптер кәбілін L & R IN VIDEO және AUDIO ағытпаларына қосу үшін пайдалануға болады AV IN ағытпаларын түрлі құрылғыларды, соның ішінде бейнемагнитофондарды, бейнекамераларды, декодерлерді, спутниктік ресиверлерді, DVD- плеерлерді немесе ойын консолдерін қосу үшін пайдалануға болады.

#### **Цифрлық аудиошығыс ағытпасы (оптикалық)**

Бұл ағытпаны үйлесімді цифрлық аудиоқабылдағышты қосу үшін пайдалануға болады.

#### **Құлаққаптарға арналған ұяшық (шығыс)**

Бұл ұяшық құлаққаптарды немесе стереоқұлаққаптарды қосу үшін.

*Ескерту: Құлаққаптардың шамадан тыс дыбыстық қысымы есту қабілетінің жоғалуына әкелуі мүмкін.*

#### **Жалпы интерфейс слоты**

Бұл слотты цифрлық теледидар сервисінің операторы ұсынған смарт-картамен бірге САМ енгізе отырып (шартты қол жеткізу модулі) шифрланған цифрлық телеарналарды көру үшін пайдалануға болады.

#### **USB 2.0 және USB 3.0 (кіріс) ағытпасы**

USB 2.0 немесе USB 3.0 құрылғысын қосу үшін USB ағытпасын(-ларын) пайдалануға болады.

*Ескертпе: Теледидардағы USB-ағытпаларының саны теледидар үлгісіне байланысты өзгеруі мүмкін.*

## **ҚБ пультінің функциялары**

Сіздің теледидарыңыздың көптеген функциялары экранда пайда болатын мәзірлер арқылы қолжетімді. Құрылғыңызбен бірге жиынтықта жеткізілетін ҚБ пультін мәзір бойынша шарлау және барлық жалпы параметрлерді баптау үшін пайдалануға болады.

*Ескертпе :*

*1. Осы пайдалану жөніндегі нұсқаулықтағы суреттер мен иллюстрациялар тек анықтама үшін берілген және өнімнің нақты сыртқы түрінен ерекшеленуі мүмкін. 2. ҚБ пультінің түрі алдын ала ескертусіз өзгертілуі мүмкін, өтініш, теледидарыңызға қоса берілетін ҚБ пультімен танысыңыз. 3. Кейбір үлгілерде белгілі бір функциялар қолжетімді болмауы мүмкін, мысалы, нұсқаулық/субтитрлер функциялары тек цифрлық теледидар бөлімінде қолжетімді. Ал цифрлық телевизия белгілі бір үлгілерде қолжетімді болмауы мүмкін. 4. Google Ассистент батырмасы немесе Google Іздеу батырмасы сату аймағына байланысты.*

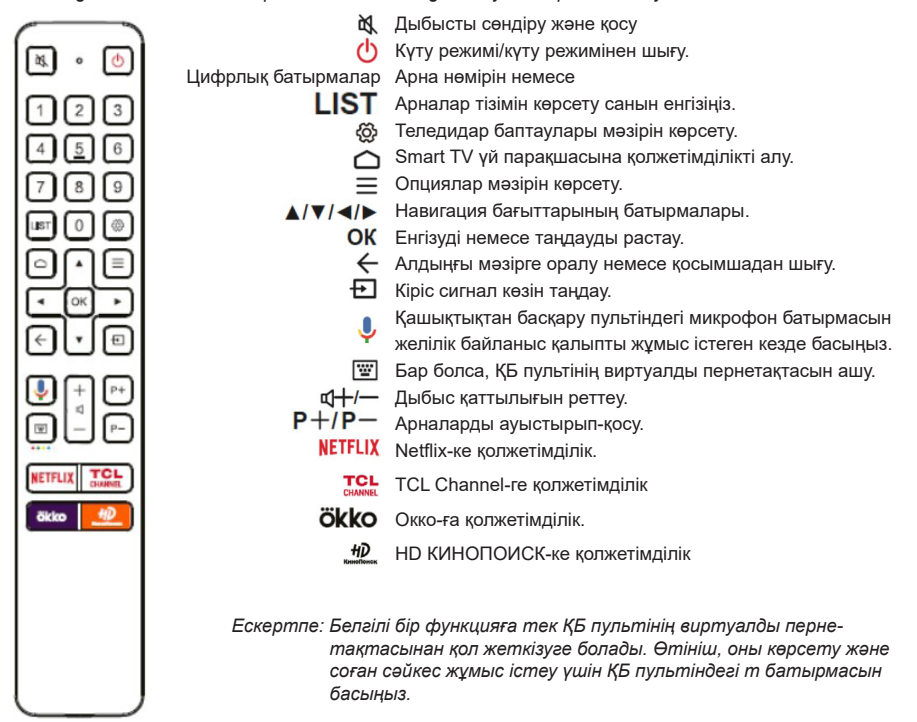

*Google және Android TV Google LLC компаниясының сауда белгілері болып табылады.*

#### **Қашықтықтан басқару пультін қалай пайдалануға болады**

- a. Микрофон батырмасын қолданар алдында алдымен қашықтықтан басқару пультін теледидармен жұптастыруды аяқтау керек.
- b. Google ІЗДЕУ тек белгілі бір қосымшалардан контентті іздеу үшін қолжетімді.
- c. Дауыстық іздеуді сәтті жақсарту үшін smart TV басты бетіндегі **(Баптаулар) > Құрылғы параметрлері > Тіл ((Settings) > Device Preference > Language)** мәзірден тілдерді сіздің аймағыңыздың тіліне немесе ресми тілге орнатыңыз.

#### **- Батареяларды орнату**

- 1. Суретте көрсетілгендей, артқы қақпақты алыңыз.
- 2. Батарея бөлімінде көрсетілген полярлықты сақтай отырып, екі AAA түріндегі батареясын салыңыз.
- 3. Суретте көрсетілгендей, артқы қақпақты орнына орнатыңыз.

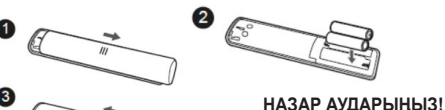

Литий батареяларды дұрыс орнатпаған кезде жарылыс болуы мүмкін. Батареяларды дәл сондай немесе ұқсас түрдегі батареяларға ауыстыру керек.

## **2 бөлім Жұмыстың басталуы**

#### **Қосу**

Теледидар мен ҚБ пультін қосу үшін осы беттегі нұсқауларды орындаңыз, содан кейін арналарды қалай баптау керектігін білу үшін келесі бөлімге өтіңіз.

1. Екі AAA түрінлегі батареясын ҚБ пультіне салыңыз.

Батареяларды пайдалану кезіндегі сақтық шаралары:

- Батареялардың көрсетілген түрлерін ғана пайдаланыңыз.
- Дұрыс полярлықты қолданғаныңызға көз жеткізіңіз.
- Жаңа және пайдаланылған батареяларды араластырмаңыз.
- Аккумуляторлық батареяларды пайдаланбаңыз.
- Батареяларды шамадан тыс жылуға ұшыратпаңыз, мысалы, күн сәулесінен, оттан және т. б. Оларды отқа тастамаңыз, зарядтамаңыз және ашуға тырыспаңыз, себебі бұл ағып кетуге немесе жарылысқа әкелуі мүмкін.
- Егер сіз оны ұзақ уақыт бойы пайдаланбасаңыз, батареяларды ҚБ пультінен алып қойыңыз.
- Батареяларды кәдеге жарату бойынша экологиялық аспектілеріне назар аудару керек.

2. Қуат кәбілін алдымен теледидарға, содан кейін желілік розеткаға қосыңыз. *(Ескертпе: Егер қуат кәбілі теледидарға қосылған болса, оны желілік розеткаға қосуды сұраймыз.)*

Сіздің теледидарыңыз тек айнымалы тоқ көзіне қосылуы керек. Ол тұрақты тоқ көзіне қосылмауы керек. Егер айыр кәбілден ажыратылса, ешқандай жағдайда оны желілік розеткаға қоспаңыз, өйткені электр тоғының соғу қаупі бар.

*Ескертпе: Суреттер тек көрнекілік үшін берілген, теледидардың қуат розеткасының орналасуы үлгіге байланысты әртүрлі болуы мүмкін.*

3. Сыртқы антеннаны теледидардың артқы панеліндегі антенна ағытпасына қосыңыз.

Антенна ағытпасын (75 ОМ-УКВ/УВЧ/кәбіл) сыртқы антеннаны немесе басқа орнатылған жабдықты қосу үшін пайдалануға болады. *Ескертпе :*

*- Егер сіз кәбілді немесе тіркемені қосқыңыз келсе, алдымен коаксиалды кәбілді теледидардың артқы панеліндегі кәбілді ағытпасын қосыңыз.*

*- Егер сіз спутниктік қабылдағыштан сигнал алғыңыз келсе, өтініш, коаксиалды кәбілді теледидардың артқы панеліндегі Спутниктік кіріс ағытпасына қосыңыз.*

4. Егер қуат көзі қосулы болса, теледидар бірден қосылады немесе күту режимінде болады.

Егер қуат көзі индикаторы жанса, онда теледидар күту режимінде болады. Теледидарды қосу үшін ҚБ пультіндегі немесе теледидардағы батырманы басыңыз.

#### **Ескертпе:**

Найзағай жақындаған кезде теледидарды өшіріп, қуат айырын розеткадан шығарып, антеннаны теледидардан ажырату қажет.

#### **Сөндіру**

• Теледидарды күту режиміне ауыстыру үшін ҚБ пультіндегі батырманы басыңыз Теледидар қосулы болып қалады, бірақ энергияны төмен тұтынатын болады.

• Теледидарды сөндіру үшін желілік розетканы электр розеткасынан ажыратыңыз.

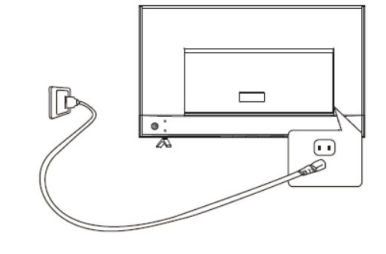

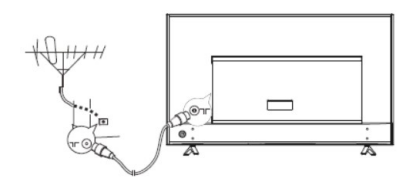

#### **Желіге қосылу**

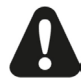

Сіздің теледидарыңыздың барлық функциялары жұмыс істеуі үшін интернетке қосылу қажет. Деректер трафигі үшін ақы алынуы мүмкін. Өтініш, қосымша ақпарат алу үшін өзіңіздің интернетпровайдеріңізге (ISP) жүгініңіз.

Интернетке қол жетімдікті үшін өзіңіздің интернет-провайдеріңізден (ISP) жоғары жылдамдықты кең жолақты Интернетке қолжетімдік қызметіне жазылу керек.

#### **Сіздің теледидарыңыз үй желісіне екі тәсілмен қосылуы мүмкін:**

- Сымды, артқы панельдегі RJ45 (жергілікті желі) қосқышын пайдалана отырып.
- Сымсыз, ішкі сымсыз желіні және сіздің үйіңіздегі сымсыз желіні пайдалана отырып.

*Ескертпе: Төменде келтірілген нұсқаулар - бұл теледидарды сымды немесе сымсыз желілерге қосудың қарапайым тәсілдері ғана. Қосылу әдісі желінің нақты конфигурациясына байланысты өзгеше болуы мүмкін. Егер Сізде өзіңіздің үй желіңіз туралы сұрақтарыңыз бар болса, өтініш, өзіңіздің интернет-провайдеріңізге жүгініңіз.*

#### **Сымды желіге қосылу**

#### **Сымды желіге қосылу үшін:**

- 1. Сізде мыналардың бар болуына көз жеткізіңіз:
	- Сіздің теледидарыңызға жететіндей жеткілікті ұзын Ethernet кәбілі
	- Қолжетімді Ethernet порты бар маршрутизатор немесе модем
	- Интернетке жоғары жылдамдықты қосылу
	- Теледидардың артқы панеліндегі Ethernet (LAN) порты
- 2. Ethernet кәбілін теледидардың артқы панеліндегі бағдарлауышқа және Ethernet портына қосыңыз.
- 3. Теледидарды баптау үшін Желі және Интернет мәзірін пайдаланыңыз.

#### **Сымсыз желіге қосылу**

- **Сымсыз желіге қосылу үшін:**
- 1. Сізде мыналардың бар болуына көз жеткізіңіз:
	- Жоғары жылдамдықты сымсыз сигнал беретін бағдарлауыш
	- Интернетке жоғары жылдамдықты қосылу
- 2. Теледидарды баптау үшін Желі және Интернет мәзірін пайдаланыңыз. сымсыз

**GRAFF** R Модем Интернет **NODT LAN** Модем Интернет  $00000$ 

Povrep

*Ескертпе: Өтініш, Желі және Интернет мәзіріне кіру үшін келесі қадамдарды орындаңыз.*

*1. Smart TV үй парақшасын көрсету үшін ҚБ пультіндегі батырмасын басыңыз.*

*2. Меңзерді экранның жоғарғы оң жағындағы баптауларға жылжыту үшін ▲/◄/► батырмасын басыңыз және жүйелік баптауларға кіру үшін ОК батырмасын басыңыз.*

*3. Желі және Интернетті таңдау үшін ▲/▼ басыңыз, содан кейін ішкі мәзірге кіру үшін ОК басып, экрандағы нұсқауларды орындаңыз, желіні баптауды орындаңыз.*

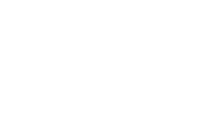

## **ТД батырмалары**

## **- Қосу батырмасы**

Егер ҚБ пультіндегі батареялардың заряды таусылса, теледидардағы батырманы (батырмаларды) пайдалануға болады.

Теледидарда тек бір батырма бар, ол Қосу батырмасы / Күту режимі батырмасы немесе көп функциялы контроллер ретінде жұмыс істей алады.

Сіз теледидарды теледидардағы батырманы басу арқылы қоса аласыз.

Теледидар қосулы кезде теледидардағы батырмасын  $\bigcirc$  басқанда көп функциялы мәзір пайда болады. Көп функциялы мәзірді қалай пайдалану керектігі туралы қосымша ақпаратты төмендегі суреттен қараңыз.

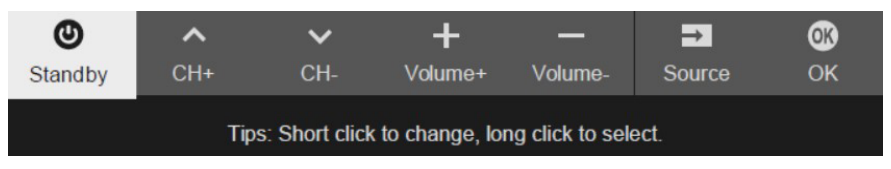

- Жарықтандыруды келесі функцияны таңдауға жылжыту үшін басыңыз
- Өз таңдауыңызды растау үшін батырманы 2 секундтан артық басып тұрыңыз.

#### *Ескертпе:*

*Жұмыс істеу үшін Сіз экрандағы нұсқауларды орындай аласыз.*

#### *Сұлбалар мен иллюстрациялар тек анықтама үшін берілген және үлгіге байланысты өзгеруі мүмкін.*

- MIC батырмасы

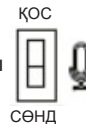

MIС батырмасы қосу батырмасының жанында орналасқан. Егер сіз ТД сымсыз дауыстық бақылау функциясын пайдаланғыңыз келсе, осы ауыстырып-қосқышты қосыңыз.

## **Бастапқы баптау**

Теледидарды бірінші рет қосқан кезде Сізге қашықтықтан басқару пүльтін теледидармен жұптастыру ұсынылатын болады. Қашықтықтан басқару пульті мен теледидарды 1 метр қашықтықта ұстаңыз және жұптау үшін экрандағы нұсқауларды орындаңыз. Содан кейін. **Сәлемдесушебері пайда болады**, ол сізді бастапқы орнату процесіне бағыттайды. Бастапқы баптау процесін аяқтау үшін, мысалы, тілді таңдау, желіге қосылу және тағы басқалар сияқты экрандағы нұсқауларды орындаңыз. Әр қадам кезінде не таңдау жасаңыз, не қадамды өткізіп жіберіңіз. Егер сіз қадамды өткізіп жіберсеңіз, баптауларды кейінірек баптаулар мәзірінен жасай аласыз.

**Ескертпе:** қашықтықтан басқару пультін жұптастыру аяқталғаннан кейін микрофон батырмасын пайдалануға болады. Егер сіз қашықтықтан басқару пультін жұптастаруды өткізіп алсаңыз, сізге микрофон батырмасын бірінші рет қолданған кезде қашықтықтан басқару пультін теледидармен қайта жұптастыру ұсынылатын болады.

## **Арналарға қолжеті мдік**

**Цифрлық батырмаларды пайдалану:** ҚБ пультіндегі тиісті цифрлық батырмаларды арналарға қол жетімдік алу үшін басыңыз.

**LIST батырмасын пайдалану:** арналар тізімін көрсету үшін ҚБ пультіндегі LIST батырмасын басып, арналарды таңдау үшін және **ОК** батырмасын басыңыз. **батырмаларды пайдалану:** арналарды айналдыру үшін ҚБ пультіндегі ▲/▼ батырмаларды басыңыз. **ОК батырмасын пайдалану:** арналар тізімін көрсету үшін ОК батырмасын басыңыз, содан кейін арналарды таңдау үшін және **ОК** батырмасын басыңыз.

 **батырмасын қолдану:** қашықтықтан басқару виртуалды пернетақтаны көрсету үшін ГйН басыңыз. Осыдан кейін Сіз сәйкесінше жұмыс істеу үшін цифрлық батырмаларды немесе **LIST** батырмасын пайдалана аласыз.

**P+/P- батырмаларын пайдалану:** арналарды айналдыру үшін ҚБ пультіндегі **P+/P-** батырмаларын басыңыз.

#### **Қосылған құрылғыларды қарау**

Көздер тізімін көрсету үшін ҚБ пультіндегі батырмасын басыңыз. ТД мен басқа кіріс көздерін таңдау үшін ▲/▼ басыңыз, растау үшін ОК басыңыз. Сіз сонымен қатар үй парақшасын көрсету үшін ҚБ пультіндегі баса аласыз. Меңзерді экранның жоғарғы оң жағындағы (Енгізу) аймағына жылжыту үшін ▲/◄/► басыңыз және кіру үшін ОК басыңыз. Содан кейін кіріс көзін таңдау үшін ▲/▼ және ОК басыңыз.

#### **Дыбыс қаттылығын реттеу**

Дыбыс қаттылығын д- - қосу немесе азайту үшін ҚБ пультіндегі батырмаларды басыңыз.

#### **Smart TV үй парақшасына қолжетімдік**

Сізге интернет-қосымшаларын (Apps) және арнайы бейімделген интернет-сайттарды пайдалануға, сонымен қатар сіздің теледидарыңыз үшін жүйелік баптауларды жасауға мүмкіндік береді.

Сіз теледидарды ҚБ пульті арқылы баптай аласыз.

*Ескертпе: Егер сіз бейнебайланысы үшін қосымшаларды қолданғыңыз (онлайн) келсе, сізге тиісті веб-камера қажет болады. Осы теледидармен үйлесімді C2D үлгідегі веб-камераны сатып* 

*алу ұсынылады.*

#### **ЕСКЕРТУ:**

- **Smart TV** қосымшасын пайдаланбас бұрын желі параметрлерін баптаңыз.
- Сіздің желіңіздің күйіне байланысты баяу жауаптар және/ немесе үзілістер болуы мүмкін.
- Егер сізде қосымшаны пайдалануда проблемалар туындаса, өтініш, контент жеткізушісіне жүгініңіз.
- Контент жеткізушісінің жағдайына байланысты қосымшаны жаңарту немесе қосымшаның өзін пайдалану тоқтатылуы мүмкін.
- Сіздің еліңіздің ережелеріне байланысты кейбір қосымшаларда шектеулі сервис болуы мүмкін немесе қолдау көрсетілмеуі мүмкін.
- Қосымша контентіне өзгерістер қызмет жеткізушісімен алдын ала ескертусіз енгізілуі мүмкін .
- 1. Smart TV үй парақшасын көрсету үшін ҚБ пультіндегі басыңыз.
- 2. Қажетті қосымшаларға, функцияларға және баптауларға кіру үшін ▲/▼/◄/►және OK басыңыз.
- 3. Үй парақшасына оралу үшін  $\leftarrow$  басыңыз.
- 4. Үй парақшасынан шығу үшін АМ/ меңзерді экранның жоғарғы оң жағындағы ▲/◄/► шығыстар аймағына жылжыту үшін қолданыңыз, содан кейін кіру үшін OK басыңыз. Содан кейін қажетті кіріс көзін таңдау үшін ▲/▼ және ОК басыңыз.

*Ескертпе: Интернетке қосылу уақытты қажет ететіндіктен, теледидарды күту режимінен іске қосқаннан кейін Smart TV функциясын пайдалану үшін бірнеше минут күту ұсынылады.*

## **TCL Channel-ге қолжетімділік**

Сізге көптеген VOD контентін (сұраныс бойынша бейне) немесе таңдаулы қосымшаларды тамашалауға мүмкіндік береді.

1. TCL Channel кіру үшін ҚБ пультіндегі TCL басыңыз немесе үй парақшасындағы TCL Channel белгішесі арқылы қолжетімдік алыңыз.

2. Шығу үшін  $\leftarrow \bigcirc$  басыңыз.

*Ескертпе: TCL Channel пайдаланушы интерфейсінің макеті үлгілерге немесе елдерге байланысты әртүрлі болады.*

## Жүйеліп баптаулар мәзірін пайдалану

Желі және интернет, есептік жазбалар және жүйеге кіру, қосымшалар және т. б. сияқты құрылғы баптауларын реттеуге ғана емес, сонымен қатар құрылғы параметрлерін орнатуға мүмкіндік береді.

- 1. Smart TV үй парақшасын көрсету үшін ҚБ пультіндегі басыңыз.
- 2. Экранның жоғарғы оң жағындағы (Баптаулар) теңшерді жылжыту үшін ▲/◄/► басыңыз және жүйелік баптауларға кіру үшін ОК басыңыз.
- 3. Қажетті тармақтарды таңдау үшін ▲ / ▼ басыңыз және кіру үшін ОК басыңыз.
- 4. батырмасын алдыңғы интерфейске оралу үшін басыңыз.

## **Теледидардың баптаулар мәзірін пайдалану**

Сурет және дыбыс сияқты теледидар параметрлерін баптауға мүмкіндік береді.

- 1. Мәзір баптауларын көрсету үшін ҚБ пультінде басыңыз.
- 2. Қажетті элементті таңдау үшін ▲/▼ басыңыз, содан кейін тиісті ішкі мәзірге кіру үшін OK/► басыңыз.
- 3. Ішкі мәзірде мәзір элементтерін таңдау үшін ▲/▼ басыңыз, содан кейін опциялар тізіміне, баптаулар интерфейсіне немесе тиісті ішкі мәзірге кіру үшін OK/► басыңыз.
- 4. Алдыңғы  $\leftarrow$  мәзірге оралу үшін басыңыз.

5. Мәзірді жабу үшін басыңыз .

*Ескертпе:* 

*- Сондай-ақ Сіз ҚБ пультін басып, Баптауларды таңдап, Теледидар баптаулары мәзіріне кіру үшін ОК баса аласыз.*

*- «LED motion clear» қосу жарықдиодты жарықтандыруды басқару көмегімен жылдам қозғалатын кескіндер үшін үлкен айқындыққа қол жеткізуге мүмкіндік береді, бірақ «LED motion clear» өшірілгенге қарағанда кескін күңгірт және жылтырақ болады. Ескертпе: «LED motion clear» режимі кейбір үлгілер үшін қолжетімді емес.*

## **Арналарды баптау**

Бұл бөлімде арналарды автоматты түрде қалай іздеу және сақтау керектігі сипатталған. Бұл төмендегі жағдайлардың кез-келгенінде жасалуы мүмкін:

- Сізге теледидар режимінде арналар жоқ екендігі туралы хабарланады;
- Сіз арналарды жаңартқыңыз келеді.
- 1. Теледидар режимінде ҚБ пультіндегі  $\delta$  басып, Арна > Арнаны сканерлеу дегенді таңдаңыз. Кіру үшін ОК/► басыңыз.
- 2. Теледидар арналарды сіздің еліңізге немесе аймағыңызға сәйкес орнатады және реттейді. Елді/Аймақты таңдау үшін ▲ / ▼ басыңыз, содан кейін кіру үшін ОК/► басыңыз. Егер сіз Жүйе > Бұғаттау мәзірінде құпиясөзді өзгерткен болсаңыз, 1234 әдепкі құпиясөзді немесе жеке құпиясөзді енгізіңіз. Елді немесе аймақты таңдау үшін ▲ / ▼ басыңыз, растау үшін OK басыңыз.
- 3. Автоматты іздеуді таңдау үшін ▲ / ▼ басыңыз, содан кейін кіру үшін ОК/ ► басыңыз.
- 4. Тюнер режимін таңдау үшін ▲ / ▼ басыңыз , содан кейін Кәбілді, Антеннаны немесе Спутникті таңдау үшін ◄/► басыңыз. (Ескертпе: Спутник опциясы тек кейбір үлгілерде қолжетімді.)
- 5. Басқа опцияларды таңдау үшін ▲/▼ басыңыз және конфигурация үшін ◄/► қолданыңыз.
- 6. Конфигурация аяқталғаннан кейін Іздеуді таңдау үшін ▼ басыңыз, содан кейін арналарды сканерлеуді бастау үшін ОК басыңыз.
- 7. Арнаны іздеуге бірнеше минут кетуі мүмкін. Автоматты түрде іздеуден кейін арналар берілген ретпен орналасады. Егер сіз арналарды жасырғыңыз немесе орындарын ауыстырғыңыз келсе, ҚБ пультіндегі басыңыз, Арна > Арна ұйымдастырушысын таңдаңыз, содан кейін кіру үшін ОК/ ► басыңыз.
- *Ескерту: Егер арналарды іздеу жүйесі тек аналогтық арналарды анықтаса, бұл әлсіз сигналға байланысты болуы мүмкін. Мұндай жағдайларда өндірушінің кепілдігі қолданылмайды. Өндірушілер хабар таратудың болмауы немесе хабар таратудың төмен сапасы үшін жауап бермейді.*

#### **Жалпы интерфейс**

#### *(\*кейбір үлгілерде қолжетімді емес)*

Шифрланған цифрлық телеарналарды шартты қол жеткізу модулі (CAM) және цифрлық телевидение сервисінің операторы ұсынатын карта көмегімен декодтауға болады

CAM Сіз таңдаған оператор мен сервистерге байланысты бірнеше цифрлық сервистерді қамтуы мүмкін (мысалы, ақылы телевидение). Сервистер мен шарттар туралы қосымша ақпарат алу үшін өзіңіздің цифрлық телевидение операторына хабарласыңыз.

#### **Жалпы интерфейс функциясын қолдану**

**ЕСКЕРТУ: CAM орнатпас бұрын, теледидарды сөндіріңіз Төменде испатталған нұсқауларды нақты орындаңыз. Дұрыс орнатылмаған CAM модульге де, теледидарға да зиян келтіруі мүмкін.**

- 1. CAM-да басылған нұсқауларды орындау арқылы модульді ТД жалпы интерфейс слотына ақырын салыңыз.
- 2. Модульді тірелгенше салыңыз.
- 3. Теледидарды қосыңыз және жалпы интерфейс функциясының іске қосылуын күтіңіз. Бұған бірнеше минут кетуі мүмкін. *Ескертпе: Ұяшықтан CAM шығармаңыз.*

*Модульді шығару цифрлық сервистердің сөндірілуіне әкеледі.*

#### **Жалпы интерфейс сервистеріне қолжетімділік**

CAM орнатып, іске қосқаннан кейін қашықтан басқару пультіндегі басыңыз, Арна > Жалпы интерфейсті таңдаңыз, содан кейін кіру үшін OK/ ► басыңыз. Бұл опция CAM дұрыс орнатылған және іске қосылған жағдайда ғана қолжетімді. Экрандағы қосымшалар мен контентті цифрлық телевидение сервисінің операторы ұсынады.

*Ескертпе: Бұл функция тек DTV көзінде қолжетімді.* 

## **Субтитрлерді қолдану**

Сіз әр телеарнаға субтитрлерді қоса аласыз. Субтитрлер цифрлық телемәтін немесе DVB-T/ DVB-T2/DVB-C/DVB-S/DVB-S2 цифрлық хабар тарату арқылы таратылады. Цифрлық таратылымдардың арқасында Сізде қалаған субтитр тілін таңдауға қосымша мүмкіндік болады.

*Ескертпе: Кейбір опциялар Субтитрлер Қос күйде орнатылған кезде ғана қолжетімді.*

## **Субтитрлерді қосу/сөндіру**

- 1. ҚБ пультіндегі басып  $\ddot{\text{Q}}$ , Арна > Субтитрлер дегенді таңдап, кіру үшін ОК/► басыңыз.
- 2. Субтитрлер опциясын таңдап, қосулы және сөндірулі режимдер арасында ауыстырып қосылу үшін ОК басыңыз.
- 3. Мәзірді жабу үшін  $\ddot{\Omega}$  басыныз.

#### **Цифрлық телеарналарда субтитрлер тілін қосу**

- 1. ҚБ пультіндегі басыңыз, Арна > Субтитрлер > Бірінші цифрлық субтитр тілін таңдаңыз, содан кейін кіру үшін ОК/ ► басыңыз.
- 2. Субтитр тілін қалаған тіл ретінде таңдау үшін ▲/▼ басыңыз, растау үшін OK басыңыз.
- 3. Екінші цифрлық субтитр тілін таңдау үшін ▲/▼ басыңыз, содан кейін кіру үшін ОК/► басыңыз.
- 4. Қосымша субтитрлер тілін таңдау үшін ▲/▼ басыңыз, растау үшін ОК басыңыз.
- 5. Мәзірді жабу үшін  $\ddot{\text{Q}}$  басыңыз.

## **Цифрлық телевизиялық арналарда субтитрлер түрін таңдау**

- 1. ҚБ пультіндегі басыңыз Арна > Субтитрлер > Субтитр түрін таңдап, кіру үшін ОК/ ► басыңыз.
- 2. Субтитр түрін таңдау үшін ▲ / ▼ басыңыз, растау үшін ОК басыңыз. Таңдалған тілде нашар еститіндерге субтитрлерді көрсету үшін Нашар еститін дегенді таңдай аласыз.
- 3. Мәзірді жабу үшін  $63$  басыңыз.

#### **Телемәтінді қолдану**

#### **Декодтау бетінің тілін таңдау**

- 1. ҚБ пультіндегі Арналар > Телемәтін > Беттегі тілді декодтау дегенді таңдаңыз және кіру үшін ОК/► басыңыз.
- 2. Телемәтін көрсетілетін тілдің лайыартықшылықты түрін таңдау үшін ▲/▼ басыңыз, содан кейін растау үшін ОК басыңыз.
- 3. Мәзірді жабу үшін  $\delta$  басыңыз.

#### **Цифрлық телемәтін тілі**

Цифрлық телевизиялық арналарында, хабар таратушыға байланысты, сіз әртүрлі тілдердегі бірнеше бастапқы телемәтін беттерімен қызметті пайдалана аласыз. Бұл функция қолжетімді тілді негізгі тіл ретінде таңдауға мүмкіндік береді, ол телемәтіннің әртүрлі бастапқы беттеріне жатады.

- 1. ҚБ пультінде Арна > Телемәтін > Цифрлық телемәтін тілін таңдау үшін  $\delta$  басыңыз, содан кейін кіру үшін ОК/ ► басыңыз.
- 2. Тілді таңдау үшін ▲/▼ басыңыз, растау үшін ОК басыңыз.
- 3. Мәзірді жабу үшін  $\ddot{\text{6}}$  басыңыз.

#### **Жылдам іске қосу функциясын қолдану**

Бұл функция қосулы болған кезде теледидарды күту режимінен қосу жылдамырақ болады, бірақ күту режимінде энергияны тұтыну жоғарырақ болады.

- 1. Үй парақшасын көрсету үшін ҚБ пультіндегі басыңыз **(Баптаулар) > Құрылғы баптаулары >Жылдам старт> Жылдам стартты** қосу дегенді таңдау үшін ▲/◄/► басыңыз және қосулы мен сөндірулі режимдер арасында ауыстырып қосылу үшін ОК басыңыз.
- 2. Үй парақшасына оралу үшін бірнеше рет басыңыз.

#### **Желі бойынша ояту**

Бұл функция теледидарды желі арқылы күту режимінен қосуға мүмкіндік береді. Бұл функцияны пайдалану үшін өтініш мыналар көз жеткізуді сұраймыз:

- 1. Сіздің теледидарыңыз тиімді сымсыз үй желісіне қосылған;
- 2. Смартфон сияқты қажетті контроллер сіздің теледидарыңызбен бірдей желіге қосылған;
- 3. Контроллерге YouTube сияқты желіні ояту функциясын қолдайтын қосымша орнатылды;
- 4. Желілік күту режимі үй парақшасында Желі және

Интернет Қосулы күйінде орнатылады > (Баптаулар) > Желі және Интернет басыңыз және Желілік күту режимін таңдау үшін ▼ батырмасын пайдаланыңыз және қосу үшін ОК басыңыз.

Теледидар желілік күту режимінде болған кезде, сіз теледидарды қашықтан ояту үшін қосымшаны пайдалана аласыз.

*Ескертпе:*

*- Егер сіз теледидарды сөндіру ô батырмасын басып тұрсаңыз, бұл функция сөнеді*

*- Желіні ояту функциясын қолданар алдында* >  *(Баптаулар)>Құрылғы баптаулары>Жылдам старт> Жылдам стартты қосу ҚОСУЛЫ күйіне орнатылғанына көз жеткізіңіз.*

#### **Тұтынушылардың электрондық бақылауы (ТЭБ)**

Бұл функцияны теледидардағы HDMI ағытпасына қосылған CEC құрылғыларын іздеу үшін, сондайақ теледидар мен CEC құрылғылары арасында автоматты қуатты қосу және автоматты күтуді қосу үшін пайдаланыңыз.

#### **ТЭБ қосу немесе сөндіру**

- 1. Кашықтықтан басқару пультіндегі «Ф батырмасын басыңыз, Жүйе > Тұтынушының электрондық бақылауы (ТЭБ) таңдаңыз және кіру үшін ОК басыңыз.
- 2. Тұтынушылық электрондық басқару (ТЭБ) опциясын таңдаңыз және қосу мен сөндіру арасында таңдау үшін OK басыңыз.
- 3. Мәзірді таңдау үшін  $\ddot{\Omega}$  басыңыз.

#### **Қуатты автоматты түрде қосуды қолдану**

CEC құрылғысы (мысалы, DVD) қосылған кезде құрылғының ҚБ пульті көмегімен теледидарға автоматты түрде қосылуға мүмкіндік береді. Бұл функцияны іске қосу үшін Қос дегенді таңдаңыз.

#### **Автоматты күту режимін қолдану**

ҚБ пульті көмегімен теледидарды өшірген кезде барлық CEC құрылғыларына автоматты түрде күту режиміне өтуге мүмкіндік береді. Бұл функцияны іске қосу үшін Қос дегенді таңдаңыз.

*Ескертпе: CEC функциялары қосылған құрылғыларға байланысты және кейбір құрылғылар осы теледидарға қосылған кезде дұрыс емес өзара әрекеттесуі мүмкін. Қосымша ақпарат алу үшін пайдаланушы нұсқаулығын немесе проблемалық құрылғылардың өндірушісіне жүгініңіз.*

## **EPG қолдану (Электрондық хабар бағдарламасы)**

EPG — бұл жоспарланған цифрлық телевидение бағдарламаларын көрсететін экрандағы нұсқаулық. Сіз бағдарламаларды шарлай аласыз, таңдай аласыз және қарай аласыз.

## **Сіздің теледидарыңыздың қосымша мүмкіндіктері**

- 1. ҚБ пультіндегі батырмасын басыңыз, Арна> EPG таңдаңыз және кіру үшін ОК / ► басыңыз немесе ҚБ пультіндегі **GUIDE** батырмасын (бар болса) бірден басыңыз, әр арнада лайықты ағымдағы немесе келесі бағдарлама туралы ақпарат алуға мүмкіндік беретін «Хабарлар бағдарламасы» мәзірі пайда болады. ҚБ пультіндегі ▲/▼/◄/► батырмалардың көмегімен әртүрлі бағдарламалар бойынша жылжыңыз.
- 2. EPG көру үшін экранның төменгі жағында көрсетілген тиісті батырмаларды пайдаланыңыз.
	- **Бағдарламалық сүзгі:** Цифрлық телевизиялық бағдарламалар үшін хабар бағдарламаларының сүзгісі.
		- Батырманы басыңыз бағдарлама түрлерінің тізімін көрсету үшін $\equiv$
		- ҚБ пультіндегі ▲/▼ батырмалардың көмегімен түрден түрге өтіңіз.
		- Түр тізімінен таңдағыңыз келетін бір немесе бірнеше түрді таңдаңыз, таңдауды таңдау немесе болдырмау үшін ОК басыңыз. Таңдау кезінде түрдің оң жағында құсбелгі пайда болады.
	- **Пайдаланушы кестесі:** Бағдарламаны таңдау үшін ▲/▼ басыңыз, содан кейін кестені орнату үшін қызыл батырманы басыңыз, кіру үшін ОК басыңыз және Кесте туралы еске салғышты немесе Кесте жазбасын таңдау үшін ▲/▼ батырмаларын пайдаланыңыз.
	- **Күнді таңдау:** Күнді таңдау үшін ЖАСЫЛ батырманы басыңыз.
	- **Кесте тізімі:** Кесте тізімін қарау үшін САРЫ батырманы басыңыз.
- *Ескертпе: Түрлі-түсті батырмаларға қол жеткізу үшін ҚБ пультінде виртуалды пернетақтаны көрсету үшін ҚБ пультіндегі т басыңыз.*
- 3. ЕРС-ден шығу үшін бірнеше рет басыңыз  $\leftarrow$ .

## **Bluetooth функциясы**

*(\*кейбір үлгілерде қолжетімді емес)* Bluetooth® - бұл Bluetooth құрылғылары арасында қысқа қашықтықта деректерді бөлісуге арналған сымсыз технологияның стандарты. Сіз Bluetooth аудиоқұрылғысын, тінтуірді немесе пернетақтаны теледидар арқылы қоса аласыз.

- 1. Үй парақшасын көрсету үшін ҚБ пультіндегі басыңыз. (Баптаулар) > ҚБ пульттері мен Аксессуарларды таңдау үшін ▲/◀/▶ басыңыз және кіру үшін ОК басыңыз . 63.
- 2. Аксессуарды қосу дегенді таңдап, кіру үшін ОК басыңыз. Теледидар автоматты түрде жақын Bluetooth құрылғыларын іздейді.
- 3. Қолжетімді құрылғыны таңдап, OK басыңыз және оны қосу үшін экрандағы нұсқауларды орындаңыз.

*Ескертпе: Bluetooth технологиясы (егер ол сіздің теледидарда қол жетімді болса) 2,4 ГГц жиілігін пайдаланады, сондықтан Wi-Fi қол жетімдік нүктелеріне, маршрутизаторларға немесе микротолқынды пештерге жақын болу Bluetooth арқылы дыбыс ағынына кедергі келтіруі мүмкін. Егер Сіз дыбысты қабылдаудағы іркілістерге тап болсаңыз, Сізге аз мөлшердегі кедергілері бар жиілікті табу үшін Bluetooth құрылғысын қайта іске қосу керек. Егер Сіз проблемаларға тап болуді жалғастырсаңыз, теледидарға жақындауыңыз керек немесе теледидар мен кедергі көзі арасындағы кеңістікті арттыруыңыз керек*

Bluetooth ауызша белгісі мен логотиптері Bluetooth SIG, Inc ком-паниясына тиесілі тіркелген сауда белгілері болып табылады және мұндай белгілерді кез-келген пайдалану TCL лицензиясы бойынша жүзеге асырылады. Басқа сауда белгілері мен сауда атаулары олардың тиісті иелеріне тиесілі болып келеді.

#### **Уақытты жылжыту**

(\*кейбір үлгілерде қолжетімді емес)

*Ескертпе: Бұл опция Уақытты жылжыу Қосулы күйде орнатылған жағдайда ғана қол жетімді: Қб пультіндегі басыңыз, Баптаулар> Арна> Уақытты жылжытуды таңдау үшін ▲/▼ басыңыз, кіру үшін ОК/► басыңыз және Уақытты жылжытуды Қосулы немесе Сөндірулі күйге баптау үшін ▲/▼ пайдаланыңыз.*

Сізге тікелей эфирді кідіртуге, жылдам алға және артқа айналдыруға мүмкіндік береді, сондықтан сізге сүйікті бағдарламалардың кез келген бөлігін өткізіп жіберу қажет емес.

Бұл функцияны пайдаланбас бұрын алдымен USBжинақтағышын теледидарға қосыңыз. Бірінші рет, Сіз USB-жинақтағышы үшін дискіні баптауды аяқтауыңыз керек. КБ пультіндегі  $\equiv$  басыныз және Уақытты жылжытуды таңдаңыз, содан кейін растау үшін ОК/ *►* басыңыз.

- 1. Егер сіз бірінші рет уақытты жылжытуды қолдансаңыз, дискіні баптауды орындау үшін экрандағы нұсқауларды орындаңыз.
- 2. Дискіні баптау аяқталғаннан кейін уақытты жылжыту басталады және экранда уақытты жылжыту мәзірі пайда болады.
- 3. Уақытты жылжыту мәзірі жоғалып, экранда тек уақытты жылжытудың хронометражы қалған кезде, уақытты жылжыту мәзірін көрсету және экранның нұсқауына сәйкес әрекет ету үшін OK баса аласыз.
- 4. Уақытты қайта айналдыруды тоқтату және шығу үшін ҚБ пультіндегі батырманы басыңыз. (Уақытты қайта айналдыру мәзіріндегі батырмаларға қол жеткізу үшін ҚБ пультінің виртуалды пернетақтасын көрсету үшін ҚБ пультіндегі батырмасын басыңыз.)

#### *Ескертпе:*

- *USB-жинақтағышты теледидарға қоспас бұрын, күтпеген ақаулықтар мен деректердің жоғалуын болдырмас үшін дискідегі деректердің сақтық көшірмесін жасағаныңызға көз жеткізіңіз.*
- *Біз кемінде 1 ГБ бос кеңістігі бар және дискінің жылдамдығы 5,0 МБ/сек асатын USB-жинақтағышын пайдалануды ұсынамыз.*
- *USB-жинақтағышында уақытты жылжыту үшін бос орын неғұрлым көп болса, жазу ұзындығы соғұрлым ұзақ болады.*

## **PVR (Дербес бейнемагнитофон)**

*(\*кейбір үлгілерде қолжетімді емес)*

Сізге сүйікті телевизиялық бағдарламаларды жазуға мүмкіндік береді. Бұл функцияны пайдаланбас бұрын алдымен USB-жинақтағышын теледидарға қосыңыз. *Ескертпе: Бұл функция тек кейбір үлгілер үшін қолжетімді. Ол телевизиялық желінің белгілі бір шектеулеріне немесе кейбір елдер мен орнату орындарының техникалық талаптарына байланысты қолжетімсіз болуы мүмкін. Сондай-ақ, бұл функция авторлық құқықты қорғау мақсатында телевизиялық желіні бұғаттай алады (жоғары ажыратымдылықтағы мазмұнды қорғау, бейнежазбаға тыйым салу). Бұл функцияның сіздің құрылғыңызда баржоғын тексеру үшін ҚБ пультінде батырмасын басыңыз.*

- 1. ҚБ пультіндегі басыңыз және PVR таңдаңыз  $\equiv$ .
- 2. Кіру және Жазбаны таңдау үшін OK/ ► басыңыз. Ол автоматты түрде жаза бастайды.
- 3. Баптауларға қол жеткізу үшін көк батырманы басыңыз және жазу ұзақтығын реттеу үшін ▲/▼/ ◄/► қолданыңыз.
- 4. Жазуды қолмен тоқтату үшін OK немесе басыңыз, жазылған файл сақталатын болады. Қалыпты жұмыс кезінде жазу оның ұзақтығы аяқталғаннан кейін автоматты түрде тоқтайды.
- *Ескертпе: Көк батырмаға немесе батырмасына қол жеткізу үшін, ҚБ пультінің виртуалды пернетақтасын көрсету үшін ҚБ пультінде батырмасын басыңыз.*
- 5. Жазу кезінде жазу барысын көрсету үшін экранда PVR шағын панелі пайда болады.
- 6. Жазылған бағдарламаны қарау үшін алдымен PVR режимінен шығыңыз. басыңыз және PVR > PVR тізімін таңдаңыз, содан кейін тиісті жазу файлын таңдаңыз. Ойнатуды бастау үшін ОК басыңыз. *(Дәл Сіз цифрлық радиобағдарламасын жазып жатқандай болады).*

#### *Ескертпелер:*

*- Бұл функция тек цифрлық шифрланбаған арналар үшін қолжетімді.*

*- USB-жинақтауышын теледидарға қоспас бұрын, күтпеген ақаулықпен байланысты маңызды деректердің жоғалуын болдырмас үшін дискідегі деректердің сақтық көшірмесін жасағаныңызға көз жеткізіңіз.*

*- PVR функциясы үшін бос USB-жинақтағыш жады неғұрлым көп болса, жазу ұзындығы соғұрлым ұзақ болады.*

*- Егер сіз жазу кезінде арнаны немесе сигнал көзін ауыстырғыңыз келсе, арнаны немесе көзді ауыстырмас бұрын жазба деректерін сақтаңыз.*

*- Егер файл параметрлері жүйелік шектеулерден асып кетсе, файл пішімі сақталмаса, файл бүлінсе немесе файл декодталмаса, теледидар файлдарды қалыпты ойната алмайды.*

*- Жүйе файлды оқығанда немесе деректерді жібергенде USB-жинақтағышты ажыратпаңыз, әйтпесе жүйе немесе жинақтағыш бүлінуі мүмкін.*

#### **MagiConnect (T-Cast)**

MagiConnect ҚБ пульті (T-Cast) сізге көптеген бейнелерден, қосымшалардың байлығынан ләззат алуға және үлкен экранда керемет контенпен бөлісуге мүмкіндік береді. Сонымен қатар, бұл смарт-құрылғыны теледидарыңыздың әдеттегі ҚБ пультіне қарағанда көбірек функцияларды бере отырып, күрделі ҚБ пультіне айналдыруға мүмкіндік береді. Осыдан кейін сіз теледидарды смарт-құрылғыңыздың көмегімен басқара аласыз.

Теледидар экранындағы QR-кодын сканерлеу және MagiConnect Т-Cast ҚБ пультін жүктеу үшін экрандағы нұсқауларды орындаңыз.

*Ескертпе: Теледидарға қашықтықтан кіру функциясын пайдалану үшін смарт-құрылғы мен теледидар бір үй жергілікті желісінде немесе желі сегментінде екендігіне көз жеткізіңіз.*

#### **Баптауларды арылту**

Теледидарды зауыттық әдепкі баптауларға арылтуға мүмкіндік береді.

- 1. Үй парақшасын көрсету үшін ҚБ пультінде  $\bigcirc$ басыңыз, (Баптаулар) > Құрылғы параметрлері > Арылту таңдау үшін ▲/◄/► басыңыз және енгізу үшін ОК басыңыз.
- 2. Зауыттық деректерді арылтуды таңдау үшін ▲/▼ басыңыз және енгізу үшін ОК басыңыз. Содан кейін Барлығын жою таңдаңыз және растау үшін ОК басыңыз.
- 3. Экрандағы сыбырға сәйкес 1234 немесе PIN енгізіңіз.
- 4. ОК таңдаңыз және растау үшін OK басыңыз.
- 5. Initial setup шебері шығады. Бастапқы баптау бөліміндегі нұсқауларды орындаңыз.

#### **Netflix баптаулар**

Интернет арқылы орнатылатын. Netflix белгілі бір елдерде қолжетімді. Шексіз мүшелік қажет. Аса толығырақ ақпаратты мына сайттан табуға болады www.netflix.com <http:// www.netflix.com/>.

*Ескертпе: Сіз ҚБ пультінде • тікелей қол жеткізе аласыз.*

#### **Ата-ана бақылауға арналған құпиясөз**

• Әдепкі құпиясөз - 1234. Сіз оны жаңасына өзгерте аласыз.

• Супер құпиясөз - 0423. Егер сіз өзіңіздің кодыңызды ұмытып қалсаңыз, барлық бар кодтарды болдырмау үшін супер құпиясөзді енгізіңіз.

#### **Теледидардың дауыстық басқаруын қатты дауыс арқылы қолдану**

*(\*кейбір үлгілерде қолжетімді емес)* Теледидарды дауыстық басқаруды қатты дауыс арқылы қолданбас бұрын, оны желіге қосыңыз және оның Google веб-сайтына кіре алатындығына көз жеткізіңіз. Әрі қарай, рұқсат алу үшін келесі қадамдарды орындаңыз.

- 1. Бұл функцияны пайдаланбас бұрын, кіріктірілген микрофонның ауыстырып-қосқышын қосыңыз (қуат батырмасының жанында).
- 2. ҚБ пультінде Û басу арқылы Android TV үй парақшасын ашыңыз.
- 3. (Баптаулар) > Жылдам баптаулар > «OK Google» анықтау дегенді таңдаңыз және қосу үшін OK басыңыз. Сіз сондай-ақ, оны (Баптаулар) > Құрылғы параметрлері > Google Ассистент > 'OK Google 'анықтауды таңдау арқылы орната аласыз.

4. Оны іске қосу үшін «OK Google» деп айтыңыз. *Ескертпе :*

*- Теледидардың дауыстық бақылауы сіздің аймағыңызға/еліңізге/тіліңізге және өзіңіздің үлгіңізге байланысты. Аса толығырақ толық ақпарат алу үшін өтініш, өзіңіздің жергілікті дилеріңізге жүгініңіз.*

*- Оны пайдалану кезінде жақсы жұмыс істеу үшін тыныш орта қажет. Ұсынылған пайдалану қашықтығы - шамамен теледидардан 2 метр қашықтықта.*

- *Егер сіз оны қолданғыңыз келмесе, кіріктірілген микрофонды сөндіріңіз. Немесе 'OK Google' анықтауды сөндірулі күйіне орнатыңыз.*
- *Күту режимінде энергияны тұтыну артатын болады, өйткені Google Ассистент немесе кіріктірілген микрофонмен дауыстық басқару қосылған кезде кіріктірілген микрофон әрқашан тыңдалатын болады.*
- *Google Assistant функциясын бір уақытта қолданатын екі немесе одан да көп терминалдар болған кезде кедергілерді болдырмау үшін «Ok Google» анықтауды сөндірген жөн.*

#### **Проблемалар және шешімдер**

*Ескертпе: 1-2 проблемалары мен шешімдері желілік функциялары бар теледидар үлгілеріне арналған, сондықтан қосылмаған теледидар үлгілерін пайдаланушылар оларды елемеуі мүмкін.*

#### **1. Желіге қосылу мүмкін емес.**

- Теледидарыңыздың желіге қосылғанын тексеріңіз;
- Теледидарды қайта жүктеңіз;
- Сіздің бағдарлауышыңызға кіру мүмкіндігі бар-жоғын растау үшін өзіңіздің интернет-провайдеріңізге жүгініңіз. Бағдарлауышыңыздың пайдалану жөніндегі нұсқаулығын қараңыз және теледидарды желіге қосқаннан кейін оның DHCP функциясын қосыңыз.
- Сіздің теледидарыңыз бағдарлауышқа қосылғанына көз жеткізіп, оның қосулы екеніне көз жеткізіңіз. Бағдарлауышыңыз/модеміңіз интернетке қосылғанына және Ethernet/сымсыз байланыс кәбілдерінің ретте тұрғанына көз жеткізіңіз. Оның дұрыс екеніне көз жеткізу үшін компьютермен қосылымыңызды тексеріңіз. Егер проблема шешілмесе, клиенттерді қолдау қызметіне жүгініңіз.
- Телевизиялық жүйенің уақыты дұрыс па, жоқ па екенін тексеріңіз. Кейде телевизиялық жүйенің уақыты аномалды кеңтаратымды сигналға байланысты дұрыс емес уақытпен синхрондалады. Бұл жағдайда жүйелік уақытты қолмен орнатуыңызды сұраймыз.

#### **2. Бейне еш кедергісіз ойнатыла алмады.**

- Сіздің USB-жинақтағышыңыздағы бейне --- Бұл деректерді қате беруден туындауы мүмкін немесе оның кодтық жылдамдығы осы теледидардың қолдау көрсетілетін пішімдерінен әлдеқайда жоғары болуы мүмкін.
- Интернеттен жүктелген бейнелер немесе онлайнбейнелер.
	- a. Бұл сіздің желіңіздің өткізу қабілеттілігінің төмендеуіне байланысты болуы мүмкін. Онлайнбейнені өңдеу үшін жоғары жылдамдықты желі қажет.
	- b. Интернетті пайдаланудың ең жоғары уақыты желінің өткізу қабілетіне әсер етуі мүмкін.
	- c. Басқа компьютерлердің сол бір желіде жұмыс істейтінін тексеріңіз, өйткені олар өткізу қабілеттілігін төмендете алады. Әсіресе, егер олар онлайнбейнелерді жүктесе немесе ойнатса.
	- d. Бейнеде кедергілер болуы мүмкін, бұл сіздің теледидарыңыздың немесе желіңіздің проблемасы емес.
- **3. Екі портативті қатты диск бір уақытта теледидарға қосылған кезде, олар кейде танылмауы мүмкін.**
	- Барлық портативті қатты дискілер көп энергияны тұтынадыбұл қуат проблемаларына алып келуі мүмкін. Біз тек бір қатты дискіні немесе энергияны аз тұтынатын портативті қатты дискіні орнатуды ұсынамыз.
- **4. Портативті қатты дискіден (USB) бейне дыбыссыз ойнатылады.**
- Сіздің поративті қатты дискіңіздегі аудиопішімі телевизиялық плеерге қолдау көрсетпейді.

#### **5. Кейбір бейнелер ойнатылмайды.**

- Бейне пішімдерін теледидар қолдамауы мүмкін, әсіресе камералардың белгілі бір түрлерімен түсірілген, әдетте, сіздің теледидарыңызға сәйкес келмейтін жеке пішімдегі протоколы бар бейнелер.

- **6. Бейне файлдың ортасында ойнатуды тоқтатады.**
	- Бейнені көшіру немесе сығымдау кезінде қателер орын алуы мүмкін, сондықтан олар бірнеше минуттан кейін автоматты түрде ойнатуды тоқтата алады.
- **7. Бағдарламалық қамтымды жаңарту кезінде неге назар аудару керек?**
- Бағдарламалық қамтымды жаңарту кезінде қуат көзін сөндірудің болмауы;
- Бағдарламалық қамтымды жаңарту кезінде басқару пультімен кез келген операцияны пайдаланбаңыз;
- Сіздің интернеткеқосылу жылдамдығыңызға байланысты бағдарламалық қамтымды жаңарту процесі біраз уақыт алуы мүмкін.
- **8. Бағдарламалық жасақтаманы жаңартқаннан кейін телевизиялық интерфейсте нақты өзгерістер болмайды.**
- Белгілі бір жағдайларда бағдарламалық қамтымды жаңарту жаңа функцияларды жаңартып немесе қосып қана қоймай, интерфейсті айқын өзгертпестен теледидардың жұмысын жақсарта алады. Сонымен қатар, пайдаланушы интерфейсінде тіпті мүлдем ешқандай өзгеріс болмауы мүмкін.
- **9. Егер бағдарламалық жасақтаманы жаңарту процесі кенеттен өшіп қалса, не істеу керек?**
- Егер сіз бағдарламалық қамтымды USB арқылы жаңартып жатсаңыз, USB-жинақтағышын теледидардан шығармаңыз және бағдарламалық қамтымды жаңартуды жалғастыру үшін теледидарды қайта жүктемеңіз; егер сіз бағдарламалық қамтымды желі арқылы жаңартып жатсаңыз, теледидарды қайта қосып, оның дұрыс жұмыс істейтінін тексеріңіз.
- **10. Егер USB-құрылғысы теледидарға алдын ала салынса, мен Медиаға кіргеннен кейін USBқұрылғылары табылмайтындығы туралы хабарлама аламын. Неліктен?**
- Сіздің портативті қатты дискіңіз(леріңіз) зақымдалған немесе төмен кернеулі болуы мүмкін. Қатты диск(тер) үшін қосымша қуат көзін қамтамасыз ету ұсынылады.

#### **11. Сыртқы құрылғыны тану мүмкін емес.**

- Кейбір сыртқы құрылғылар (мысалы, вебкамера, смартфон, планшет, ойын контроллері және сыртқы сымсыз адаптер) теледидармен үйлесімді болмауы мүмкін және белгілі бір функцияларды қолдамауы мүмкін (сымсыз дисплей, ым-ишаратпен басқару, бет-әлпетті тану, егер мұндайлар бар болса). Ұқсас құрылғыны қолданып көруіңізді сұраймыз. Егер ол жұмыс істемесе, жергілікті дилерге хабарласыңыз.

#### **12. Дауыстық іздеу жұмыс істемейді.**

- Қашықтықтан басқару пультіңіз теледидармен сәтті танылғанын тексеріңіз.
- Тіл параметрлерінің дұрыстығын тексеріңіз.
- Google серверінің қолжетімді және тұрақты екенін тексеріңіз.

#### **Ақаулықтарды анықтау және жою**

*Теледидарығызбен пайда болатын көптеген проблемаларды ақаулықтарды жоюдың келесі тізіміне жүгіну арқылы шешуге болады.*

#### **Кескін жоқ, дыбыс жоқ**

- 1. Сақтандырғыш немесе автоматты ажыратқыштың жұмыс істеп тұрғанын тексеріңіз.
- 2. Басқа электр құрылғысын розеткаға қосыңыз, ол жұмыс істеп тұрғанына немесе қосылғанына көз жеткізіңіз.
- 3. Штепсельді қуат айыры розеткамен нашар байланыста.
- 4. Сигнал көзін тексеріңіз.

#### **Түсі жоқ**

- 1. Түс жүйесін өзгертіңіз.
- 2. Қанықтылығын реттеңіз.
- 3. Басқа арнаны таңдап көріңіз. Қара-ақ бағдарлама алынуы мүмкін.

#### **ҚБ пульті жұмыс істемейді**

- 1. Батареяларды ауыстырыңыз
- 2. Батареялар дұрыс орнатылмаған.

#### **Кескін жоқ, дыбыс қалыпты**

- 1. Айқындылықты және кереғарлықты реттеңіз.
- 2. Хабар таратуда іркіліс болуы мүмкін.

#### **Қалыпты кескін, дыбыс жоқ**

- 1. Дыбыс деңгейін қосу үшін «Н батырмасын басыңыз.
- 2. Дыбыс деңгейі үнсіз режимге орнатылады,

дыбысты қалпына келтіру үшін батырманы басыңыз. 3. Дыбыс жүйесін өзгертіңіз.

4. Хабар таратуда іркіліс болуы мүмкін.

#### **Кескіндегі ретсіз шымырлау**

Бұл әдетте автомобильдер, күндізгі жарық шамдары және шаш кептіргіштері сияқты жергілікті кедергілерден болады. Кедергілерді азайту үшін антеннаны реттеңіз.

#### Жиынтықтылығы:

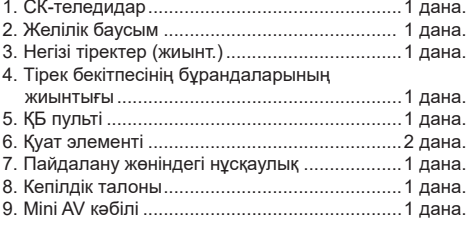

#### **Қар нүктелері мен кедергілер**

Егер антенна телевизиялық сигналдың шекара аймағында орналасқан болса және онда сигнал әлсіз болса, кескін нүктелермен бүлінуі мүмкін. Егер сигнал өте әлсіз болса, қабылдауды жақсарту үшін арнайы антеннаны орнату қажет болуы мүмкін.

- 1. Ішкі/ сыртқы антеннаның орналасуы мен бағдарын реттеңіз.
- 2. Антеннаның қосылуын тексеріңіз.
- 3. Арнаны нәзік баптау.
- 4. Басқа арнаны таңдап көріңіз. Хабар таратуда іркіліс болуы мүмкін.

#### **Тұтандыру**

Қара дақтар немесе көлденең жолақтар пайда болады, кес-кін дірілдейді немесе қалқымалы болады. Бұл әдетте автомобильдің тұтану жүйесінің, неон шамдарының, электр бұрғыларының немесе басқа электр аспаптарының кедергісінен туындайды.

#### **Елесті кескін**

Елесті кескіндер екі жолмен жүретін телевизиялық сигналдан туындайды. Олардың бірі - бұл түзу жол, екіншісі биік ғимараттардан, төбелерден немесе басқа заттардан көрінеді. Антеннаның бағытын немесе орнын өзгерту қабылдау сапасын жақсарта алады.

#### **Радиожиілік кедергілері**

Бұл кедергі қозғалмалы шымырлауды немесе диагональды жолақтарды тудырады, ал кейбір жағдайларда кескіннің кереғарлығын жоғалтады. Радиокедергісінің көзін анықтаңыз және жойыңыз.

*\* Визуалды қабылдауды жақсарту үшін, өтініш, қолданар алдында теледидар мен экранның алдыңғы жағындағы барлық заттаңбаларды алып тастаңыз.*

#### **Заңды күйі**

[Заңды күйі] TCL- осы теледидар өндірушісі

Смарт ТД-сервистерді пайдаланатын өнімдердің әртүрлі мүмкіндіктеріне, сондай-ақ қолжетімді контенттегі шектеулерге байланысты кейбір функциялар, қосымшалар мен қызметтер барлық құрылғыларда немесе барлық аумақтарда қолжетімді болмауы мүмкін. Смарт ТД кейбір функциялары қосымша перифериялық құрылғыларды немесе бөлек сатылатын мүшелік жарналарды қажет етуі мүмкін. Өтініш, нақты құрылғылар мен контенттің қол жетімділігі туралы қосымша ақпарат алу үшін біздің веб-сайтқа кіріңіз. Смарт ТД арқылы қызметтер мен контенттің қолжетімділігі алдын ала ескертусіз мезгіл-мезгіл өзгеруі мүмкін.

Бұл құрылғы арқылы қол жетімді барлық контент пен қызметтер үшінші тұлғаларға тиесілі және авторлық құқық, патент, тауарлық белгілер және/ немесе басқа зияткерлік меншік туралы заңдарымен қорғалған. Мұндай контент пен қызметтер тек сіздің жеке коммерциялық емес пайдалануыңыз үшін ұсынылады. Контент иесі немесе қызмет жеткізушісі рұқсат бермеген тәсілмен сіз кез келген контентті немесе қызметті пайдалана алмайсыз. Жоғарыда айтылғандарды шектеместен, егер тиісті контент иесі немесе қызмет жеткізушісі тікелей рұқсат етпесе, Сіз осы құрылғы арқылы көрсетілетін контентті немесе қызметтерді өзгертуге, көшіруге, қайта шығаруға, жүктеуге, жариялауға, жіберуге, аударуға, сатуға, туынды жұмыстарды жасауға, пайдалануға немесе таратуға құқылы болмайсыз.

Сіз құрылғыны пайдалану тек Сіздің жеке тәуекеліңізге орай және қанағаттанарлық сапаға, өнімділікке және дәлдікке қатысты барлық тәуекел Сізге жататындығын тікелей мойындайсыз және келісесіз. Құрылғы және барлық үшінші тарап контенті мен қызметтері «сол қалпында», ешқандай айқын немесе ұйғарынды кепілдіксіз ұсынылады. TCL құрылғыға және кез-келген контентке және қызметтерге қатысты барлық айқын және ұйғарынды кепілдіктер мен шарттардан тікелей бас тартады, оның ішінде тауарлық жарамдылық, қанағаттанарлық

сапа, белгілі бір мақсатқа жарамдылық, дәлдік, тыныш пайдалану және үшінші тараптардың құқықтарын бұзбау кепілдіктері. TCL осы құрылғы арқылы ұсынылатын кез-келген контенттің немесе қызметтің дәлдігіне, сенімділігіне, уақтылығына, заңдылығына немесе толықтығына кепілдік бермейді және құрылғы, контент немесе қызметтер сіздің қажеттіліктеріңізге сәйкес келетініне немесе құрылғының немесе қызметтің үздіксіз немесе қатесіз болатынына кепілдік бермейді. Ешқандай жағдайда, соның ішінде немқұрайлылық жағдайында, TCL келісім-шарт бойында немесе деликт бойынша болсын, кез-келген тікелей, жанама, кездейсоқ, ерекше немесе іліспе шығындар, адвокаттардың ақысы, шығыстар немесе құрылғыдағы немесе құрылғыны пайдалану нәтижесінде қандай-да бір ақпарат нәтижесінде немесе сонымен байланысты туындаған, сондай-ақ сіз немесе кез келген үшінші тарап қол жеткізген кез келген контент немесе қызмет үшін, тіпті егер мұндай шығын туралы ескертілсе де, басқа залалдар үшін жауап бермейді.

Үшінші тарап қызметтері кез-келген уақытта ескертусіз өзгертілуі, тоқтатыла тұруы, жойылуы, тоқтатылуы немесе үзілуі мүмкін және TCL кезкелген конте немесе қызмет кез-келген уақыт аралығында қол жетімді болатынына ешқандай мәлімдеме немесе кепілдік бермейді. Контентті және қызметтерді үшінші тараптар TCL ешқандай бақылауы жоқ желілер мен ақпарат беру құралдары арқылы жібереді. Осы жауапкершіліктен бас тартудың жалпы сипатын шектемей, TCL осы құрылғы арқылы қолжетімді кез келген контентті немесе қызметті өзгерту, үзу, сөндіру, жою немесе тоқтата тұру үшін кез келген жауапкершіліктен бас тартады. TCL кез-келген жағдайда, алдын ала ескертусіз немесе жауапкершіліксіз белгілі бір қызметтерді немесе контентті пайдалануға немесе қол жеткізуге шектеулер қоя алады. TCL контентпен және қызметтермен байланысты клиенттерге қызмет көрсету үшін жауап бермейді. Контентке немесе қызметтерге қатысты кез-келген сұрақ немесе қызмет көрсету сұранысы тікелей тиісті контент пен қызмет жеткізушілеріне жіберілуі керек.

## **Тұғырды монтаждау**

Ескертпелер: • Егер тұғыр орнатылған болса, келесі бөлімді өткізіп жіберуге болады.

- Сіздің тұғырыңыздың түріне қатысты нұсқауларды орындаңыз.
- Осы құжаттағы суреттер тек таныстыру мақсатында ғана келтіріледі.
- Зақым келтірмеу үшін бұрандалар мен пластикалық бөлшектерді майлайтын заттар мен органикалық еріткіштерден аулақ ұстаңыз, әсіресе құрастыру кезінде.
- Тұғырды орнатқан кезде, экранды сырып алмау үшін құрылғының астына жұмсақ материал қойыңыз.
- Егер теледидар экранымен төмен қаратып жатса, экранды сырып алмау үшін өткір заттармен жанасуға жол бермеңіз.

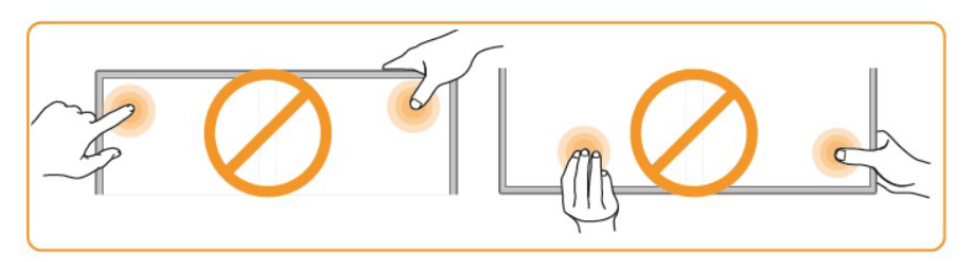

 $50/55/65$ 

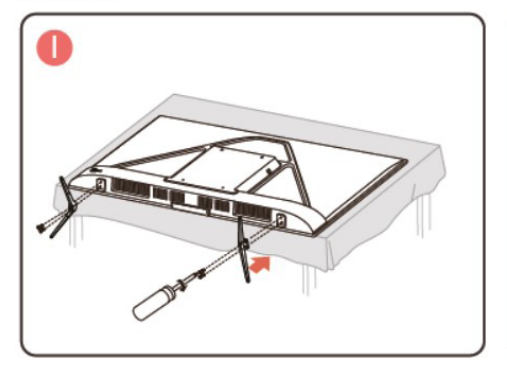

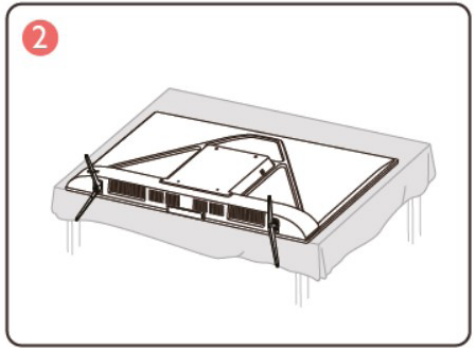

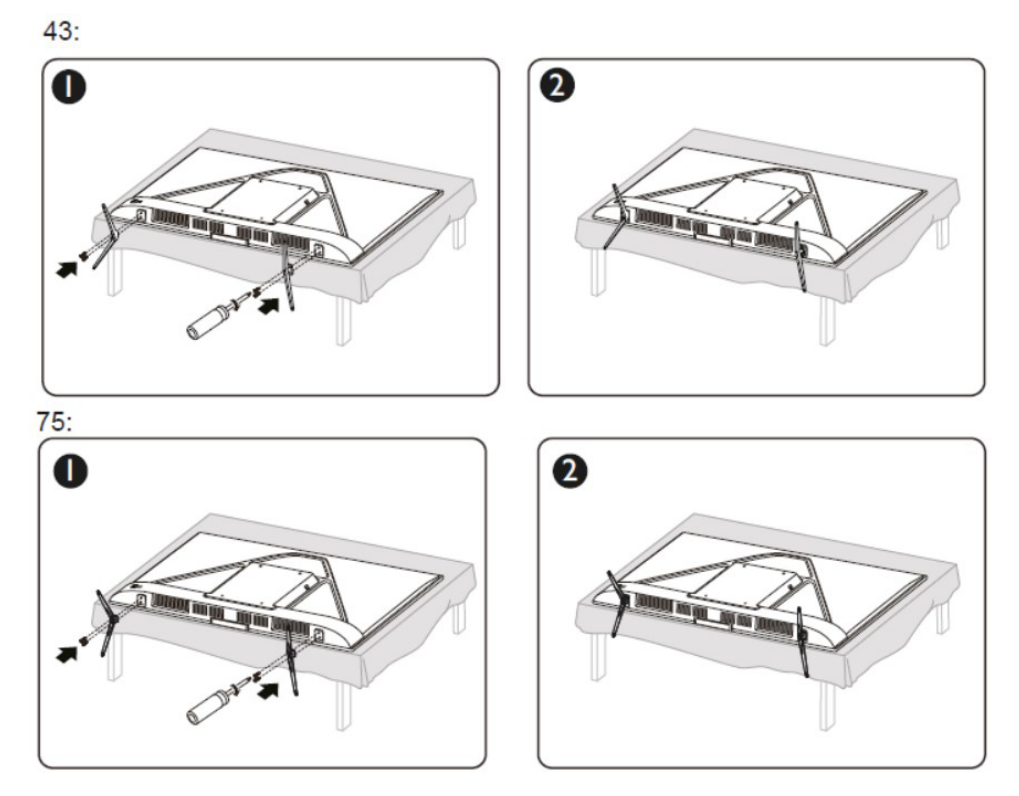

*Ескертпе: Жұмыс үстелі тұғырының орнатылу бағыты суретте көрсетілгенге сәйкес келетініне көз жеткізіңіз.*

## **Техникалық сипаттамалары**

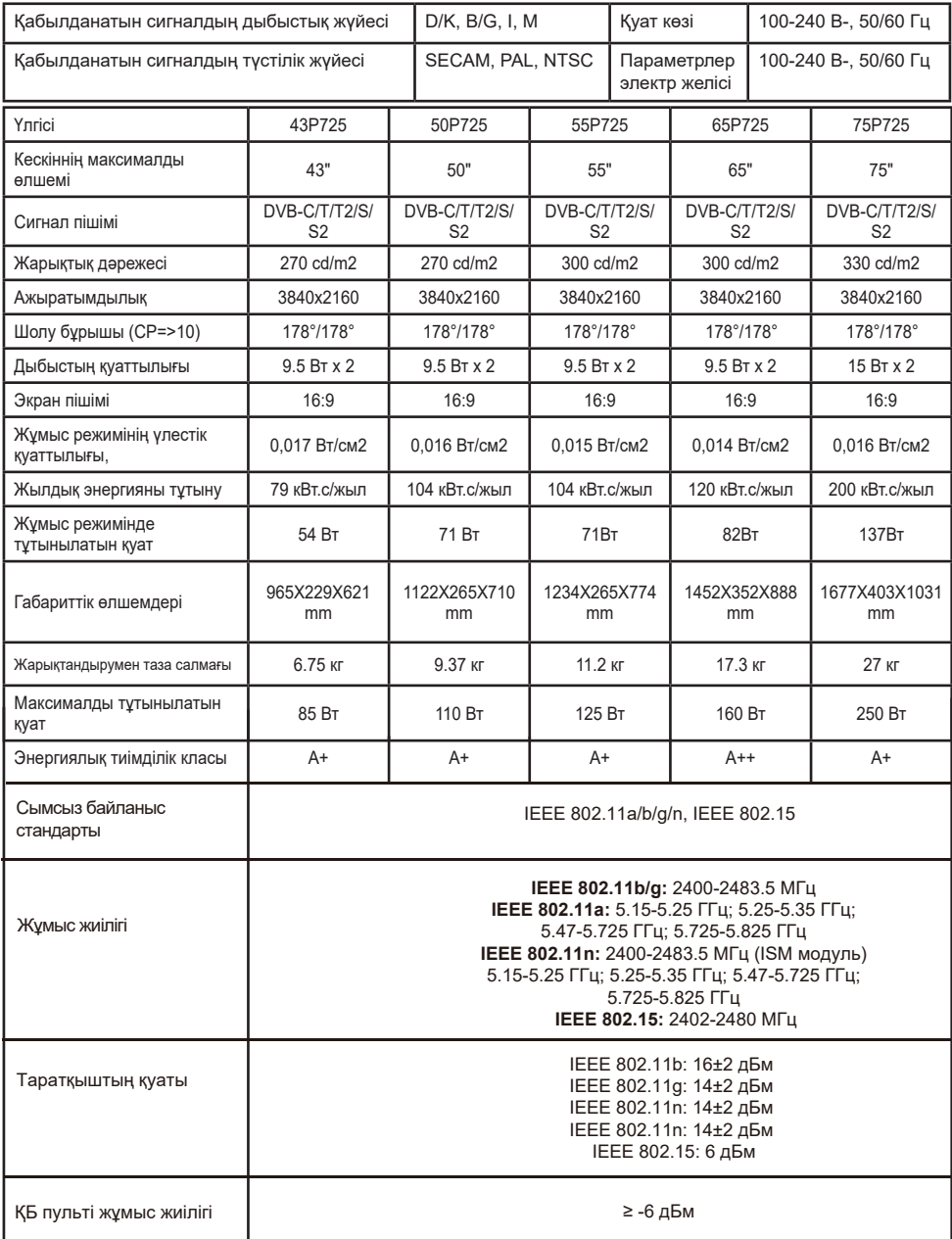

Пайдалану шарттары:

- ауа температурасы +10-нан 35<sup>0</sup>С дейін
- 25<sup>0</sup>С температурада ауаның салыстырмалы ылғалдылығы 80% артық емес
- атмосфералық қысым 86-дан 106 кПа-ға дейін (650-ден 800 мм. сн.бғ. )
- Тасымалдау ережелері тауар қаптамасында көрсетілген.
- Орын ауыстыру
	- Теледидардың орнын ауыстырар алдында ондағы барлық кабельдерді ажыратыңыз.
	- Үлкен өлшемді теледидарды тасымалдау үшін екі немесе үш адам қажет.
	- Теледидарды қолмен тасымалдау кезінде СК-панельге және экран жақтауына күш салмаңыз.
	- Тасымалдау кезінде теледидарды соққы мен қатты тербелістен сақтаңыз.

■ Егер теледидарды жөндеу шеберханасына жеткізу немесе басқа орынға тасымалдау қажет болса, оны бастапқыда жеткізілген картон қорапқа және қаптама материалға қаптаңыз.

Дайындаушы зауыттың теледидарларды жаңғырту салдарынан техникалық сипаттамалары, функциялары және жеткізілім жиынтығы осы «Пайдалану жөніндегі нұсқаулықта» келітірлгендерден өзгешеленуі мүмкін.

AVI және MKV бейнефайлдар пішімдерін теледидар қолдамайтын әртүрлі бейне және аудио ағындарды қамтуы мүмкін. Бұл жағдайда AVI немесе MKV файлы ойнатылмайтын болады.

Осы Пайдалау жөніндегі нұсқаулық БР ТШ 100085149.176- 2004 техникалық шарттар талаптарына сәйкес келетін Р725 сериялы TCL теледидарға қолданылады.

#### **ТЕЛЕДИДАРДЫҢ ҚЫЗМЕТ ЕТУ МЕРЗІМІ 5 ЖЫЛ.**

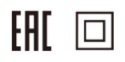

#### **Дополнительная информация**

**Өндіруші:** "Горизонт электроника жəне тұрмыстық техника зауыты" бірыңғай өндірістік кəсіпорны, Беларусь Республикасы, Минск қ., С. Ковалевская т. көш., 62, 16 бөлме. Тел.: +37517 226 3601, факс +37517 303 7607 e-mail: zebt@horizont.by,

интернет-сайт: www.horizont.by

#### **Импортер / юр.лицо, принимающее претензии в Казахстане:**

ТОО «ДНС КАЗАХСТАН», г. Нур-Султан, р-н Сарыарка, пр-т Сарыарқа, зд. 12, Казахстан. **Импорттаушы / Қазақстанда шағымдар қабылдайтын заңды тұлға:**

«DNS QAZAQSTAN (ДНС КАЗАХСТАН)» ЖШС, Нұр-Сұлтан қаласы, Сарыарқа ауданы, Даңғылы Сарыарқа, ғимарат 12, Қазақстан.

Беларусь Республикасында жасалған.

## **ТЕЛЕДИДАРДЫ ОДАН ӘРІ ПАЙДАЛАНУҒА ЖОЛ БЕРМЕЙТІН ЗАҚЫМДАНУЛАР-ДЫҢ ТІЗБЕСІ:**

- Қуат сымы немесе айыр зақымдалған;
- Теледидар экраны бүлінген;
- Теледидарға ылғал түскен кезде;
- Теледидар құлағаннан кейін;
- Егер сіз ақаулықтарды жою бөліміне хабарласқаннан кейін теледидар дұрыс жұмыс істемесе.

## **ТАСЫМАЛДАУ ЖӘНЕ САҚТАУ**

Қапталған теледидарларды 20° С-ден төмен емес қоршаған ауаның температурасында және оларды атмосфералық жауын-шашынның тікелей әсерінен және механикалық зақымданудан қорғау кезінде және ауаның 75-тен 100%-ға дейінгі салыстырмалы ылғалдылығы кезінде МЕМСТ 15150-69 5-тобына сәйкес келетін жағдайларда көліктің барлық жабық түрлерімен тасымалдауға жол беріледі.

Теледидарды сақтау МЕМСТ 15150-69 бойынша 1-топ жағдайында + 5-тен + 40° С дейінгі қоршаған ауаның температурасында және ауада қышқыл, сілтілі және басқа агрессиялық қоспалар болмаған кезде жүзеге асырылуы керек.

Жарықдиодты жарықтандыруы бар TCL теледидардың дисплейлері көптеген қосалқы пиксельдерден тұрады және оны жасау ең озық технологияларды қолдануды қажет етеді. Дегенмен, экранда бірнеше ашық немесе қараңғы пиксельдер болуы мүмкін. Олар бұйымның жұмыс сапасына әсер етпейді. Теледидарыңыздың үлгісі үшін жарамды пиксель мәндері туралы нақты ақпаратты алу үшін www.tcl.com/ru сайттағы кері байланыс нысаны арқылы техникалық қолдау қызметіне хабарласуыңызды сұраймыз, хабарламада теледидарыңыздың үлгісін және өзіңіздің құрылғыңыздың сериялық нөмірін көрсету керек.

Өткізудің ережелері мен шарттары бұйым өткізілетін елдің ұлттық немесе жергілікті заңнамасына сәйкес болуы қажет.

Пайдаланудағы қауіпсіздік шарттары бойынша теледидарлар МЕМСТ ІЕС 60065-2013 бойынша ІІ-класс қорғау талаптарына сәйкес келеді.

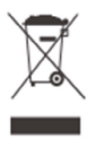

#### **БҰЙЫМДЫ КӘДЕГЕ ЖАРАТУ**

Қызмет ету мерзімі аяқталғаннан кейін бұл бұйым кейіннен қайта өңдеу және кәдеге жарату үшін электр және электрондық жабдықты тиісті қабылдау пунктіне тапсырылуға жатады.

Кәдеге дұрыс жаратылуды қамтамасыз етіп, сіз табиғи ресурстарды сақтауға көмектесесіз және дұрыс қолданылмаған жағдайда қоршаған ортаға және адамдардың денсаулығына келтірілуі мүмкін залалдың алдын аласыз.

Дайындаушының (дайындаушы уәкілеттік берген тұлғаның) атауы және орналасқан жері туралы ақпарат, онымен байланысуға арналған телефон, сондай-ақ техникалық құралдың дайындалған айы мен жылы кепілдік талонда көрсетілген.

Ескертпе: бұйымда асыл металдар жоқ.

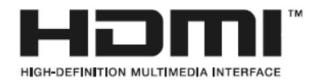

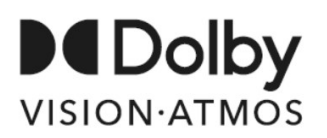

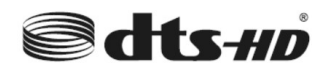

HDMI және HDMI High-Definition Multimedia Interface терминдері және HDMI логотипі тауарлық белгілер немесе HDMI Licensing Administrator, Inc. Құрама Штаттарында және басқа елдердегі тіркелген сауда маркалары болып табылады.

Dolby Laboratories лицензиясы бойынша шығарылған. Атауы Dolby, Dolby Vision, Dolby Atmos және D қос әрпі бар таңбасы Dolby Laboratories сауда белгілері болып табылады. Құпия жарияланбаған материалдар. Авторлық құқық ©2012-2020 Dolby Laboratories. Барлық құқықтар қорғалған.

For DTS patents, see http://patents.dts.com. Manufactured under license from DTS Licensing Limited. DTS, the Symbol, DTS and the Symbol together, DTS-HD, and the DTS-HD logo are registered trademarks or trademarks of DTS, Inc. in the United States and/or other countries. © DTS, Inc. All rights reserved.

*\* Осы Пайдаланушы нұсқаулығындағы сұлбалар мен иллюстрациялар тек анықтама үшін берілген және бұйымның нақты сыртқы түрінен ерекшеленуі мүмкін. Бұйымның дизайны және техникалық сипаттамалары алдын ала хабарлаусыз өзгертілуі мүмкін.*

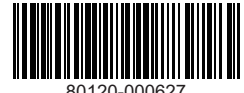